<span id="page-0-0"></span>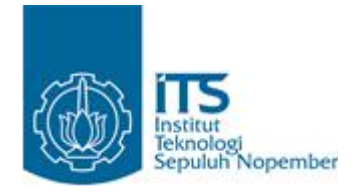

### **TUGAS AKHIR - TE 145561**

### **RANCANG BANGUN ALAT KONTROL TEKANAN UDARA PADA SISTEM** *AIRPRESSURE BOOSTER* **UNTUK PENGEREMAN** *DRAWWORK* **DALAM PROSES PENGEBORAN**

Rifki Riyadani NRP 10311500000052

Pembimbing Ir. Djoko Suprajitno R., MT. Ciptian Weried P.,S.ST., MT.

DEPARTEMEN TEKNIK ELEKTRO OTOMASI Fakultas Vokasi Institut Teknologi Sepuluh Nopember Surabaya 2018

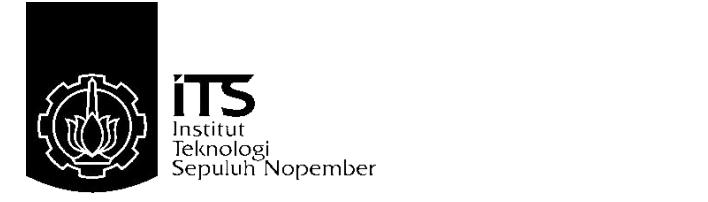

### **TUGAS AKHIR – TE 145561**

## **RANCANG BANGUN ALAT KONTROL TEKANAN UDARA PADA SISTEM** *AIRPRESSURE BOOSTER* **UNTUK PENGEREMAN** *DRAWWORK* **DALAM PROSES PENGEBORAN**

Rifki Riyadani NRP 10311500000052

Pembimbing Ir. Djoko Suprajitno R., MT. Ciptian Weried P.,S.ST., MT.

DEPARTEMEN TEKNIK ELEKTRO OTOMASI Fakultas Vokasi Institut Teknologi Sepuluh Nopember Surabaya 2018

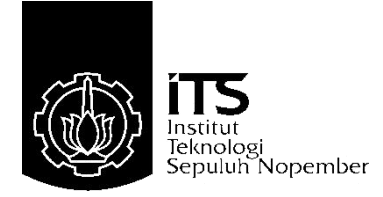

## <span id="page-4-0"></span>**FINAL PROJECT – TE 145561**

# *DESIGN AN AIR PRESSURE CONTROL DEVICE ON AIR PRESSURE BOOSTER SYSTEM FOR DRAWWORK BRAKING IN DRILLING PROCESSES*

Rifki Riyadani NRP 10311500000052

Supervisor Ir. Djoko Suprajitno R., MT. Ciptian Weried P.,S.ST., MT.

DEPARTEMENT OF ELECTRICAL AUTOMATION ENGINEERING Faculty of Vocations Sepuluh Nopember Institute of Technology Surabaya 2018

# PERNYATAAN KEASLIAN

# **TUGAS AKHIR**

Dengan ini penulis menyatakan bahwa isi sebagian maupun keseluruhan Tugas Akhir dengan judul "Rancang Bangun Alat Kontrol Tekanan pada Sistem Air Pressure Booster untuk Pengereman Drawwork dalam Proses Pengeboran" adalah henarbenar hasil karya intelektual mandiri, diselesaikan tanpa menggunakan hahan-bahan yang tidak diijinkan dan bukan merupakan karva pihak lain yang penulis akui sebagai karya sendiri.

Semua referensi yang dikutip maupun dirujuk telah ditulis secara lengkap pada daftar pustaka.

Anabila ternyata pernyataan ini tidak benar, penulis bersedia menerima sanksi sesuai peraturan yang berlaku.

Surabaval 30 Juli 2018

Rifki Rivadani NRP 10311500000052

# <span id="page-8-0"></span>**RANCANG BANGUN ALAT KONTROL TEKANAN PADA<br>SISTEM AIR PRESSURE BOOSTER UNTUK** PENGEREMAN DRAWWORK DALAM PROSES **PENGEBORAN**

# **TUGAS AKHIR**

Diajukan Guna Memenuhi Sebagian Persyaratan Untuk Memperoleh Gelar Ahli Madya Teknik Pada Departemen Teknik Elektro Otomasi Fakultas Vokasi Institut Teknologi Sepuluh Nopember

**DO**REM Dosen Pembimbing II  $Dosen/P<sub>6</sub>$  $66200$  $\overline{A_{\mathcal{S}_2}}$ 

Ir. Dioko Suprain ST., M.T. NIP. 19550622198701100 NIP. 1990201711060

> **SURABAYA JULI**, 2018

#### **RANCANG BANGUN ALAT KONTROL TEKANAN PADA SISTEM** *AIR PRESSURE BOOSTER* **UNTUK PENGEREMAN** *DRAWWORK* **DALAM PROSES PENGEBORAN**

**Nama : Rifki Riyadani Pembimbing I : Ir. Djoko Suprajitno Rahardjo, M.T. Pembimbing II :Ciptian Weried Priananda, S.ST., M.T. Pembimbing III : Sopar Simanullang, S.T.**

### <span id="page-10-0"></span>**ABSTRAK**

Pada sistem *air pressure booster* terdapat 3 pompa yang digunakan untuk menaikkan tekanan udara. Pompa menaikkan tekanan dengan melakukan *stroke*. Pada proses pengeboran di rig, pompa yang terdapat pada sistem *air pressure booster* diatur secara manual. Pompa pada *air pressure booster* terus bekerja saat *drawwork* digunakan karena tidak terdapat *stop* pompa otomatis ketika tekanan udara sudah cukup untuk *disbrake drawwork*. Dari data yang diperoleh, pompa akan melakukan lebih dari 2000 *stroke* ketika *drawwork* bekerja dalam waktu 1 jam.

Sistem *air pressure booster* yang ditambah alat kontrol akan dapat menggunakan pompa secara efisien. Alat kontrol juga dapat digunakan untuk monitoring jumlah kerja pompa. Monitoring jumlah kerja pompa berguna untuk acuan *maintenance*.

Alat dapat mengatur tekanan udara pada tangki dengan mengubah persentase buka *control valve. Control valve* akan terbuka 100% saat arus keluaran dari *converter* sebesar 20mA. Monitoring jumlah kerja pompa dapat dilakukan menggunakan HMI.

**Kata Kunci** : Kontrol Tekanan, *Air Pressure Booster*,*Drawwork*.

#### *DESIGN AN AIR PRESSURE CONTROL DEVICE ON AIR PRESSURE BOOSTER SYSTEM FOR DRAWWORK BRAKING IN DRILLING PROCESSES*

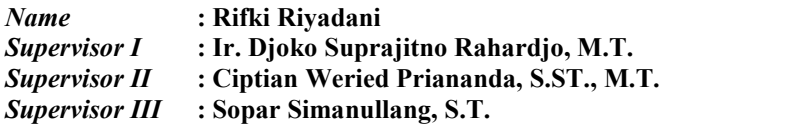

#### <span id="page-12-0"></span>*ABSTRACT*

*On an air pressure booster system there is 3 pumps used to increase air pressure. Pump increase the air pressure by doing a stroke. The drilling proces in rig, pump on air pressure booster system set by manual. Pumps of air pressure booster will be continues to work when the drawwork is used because there is no automatic stop if air pressure is enough to disbrake drawwork. From the data obtained, the pump will do more than 2000 stroke when drawwork isused within 1 hour.Air pressure booster system that canbe ef iciently by equip*

*control device. With the equip control device it's possible to reduce the number of pump is used and can monitoring how many pump do stroke. Monitoring the amount of pump is use for maintenance reerence.*

*The device can control air pressure of tank with set the percentage open of control valve. Control valve will open with percentage 100% if current output of converter is 20mA. Monitoring pump work can do by use HMI.*

*Keyword : Pressure Control, Air Pressure Booster,Drawwork.*

### <span id="page-14-0"></span>**KATA PENGANTAR**

Maha Suci Allah SWT atas segala kasih sayang dan cobaanNya, sehingga penulis dapat menyelesaikan laporan tugas akhir ini dengan judul:

#### **RANCANG BANGUN ALAT KONTROL TEKANAN PADA SISTEM AIR PRESSURE BOOSTER UNTUK PENGEREMAN DRAWWORK DALAM PROSES PENGEBORAN**

Tugas akhir ini mempunyai beban 4 SKS (Satuan Kredit Semester) dan disusun guna memenuhi persyaratan untuk mencapai Gelar Ahli Madya pada Departemen Teknik Elektro Otomasi, Fakultas Vokasi, Institut Teknologi Sepuluh Nopember (ITS) Surabaya.

Tidak ada gading yang tak retak, begitu pun dengan laporan tugas akhir ini yang masih jauh dari sempurna. Baik dalam penyusunan, maupun dalam pembahasan masalah, karena keterbatasan pengetahuan penulis. Untuk itu, dalam kesempatan ini pula penulis mohon maaf atas segala ketidaksempurnaan yang ada. Penulis mengharapkan kritik dan saran membangun dari semua pihak agar dapat lebih baik dimasa yang akan dating.

Pada kesempatan ini disarnpaikan terima kasih kepada pada Orang tua yang selalu memberikan dukungan dalam bentuk apapun dengan tulus. Tidak lupa kepada Bapak Djoko Suprajitno Bapak Ciptian Weried, dan Bapak Sopar selaku pembimbing yang sudah memberi bimbingan untuk terwujudnya tugas akhir ini. Selanjutnya terima kasih kepada Diptiya Regita yang sudah memberikan semangat agar segera menyelesaikan studi. Untuk terakhir kali, terima kasih untuk berbagai pihak yang turut membantu dalam pengerjaan tugas akhir ini baik yang secara langsung maupun tidak langsung, yang penulis tidak dapat menyebutkannya satu persatu.

Penulis Berharap buku Tugas Akhir ini dapat memberikan informasi dan manfaat bagi pembaca pada umumnya dan mahasiswa Departemen Teknik Elektro Otomasi pada khususnya.

Surabaya, Juli 2018

Penulis

# <span id="page-16-0"></span>**DAFTAR ISI**

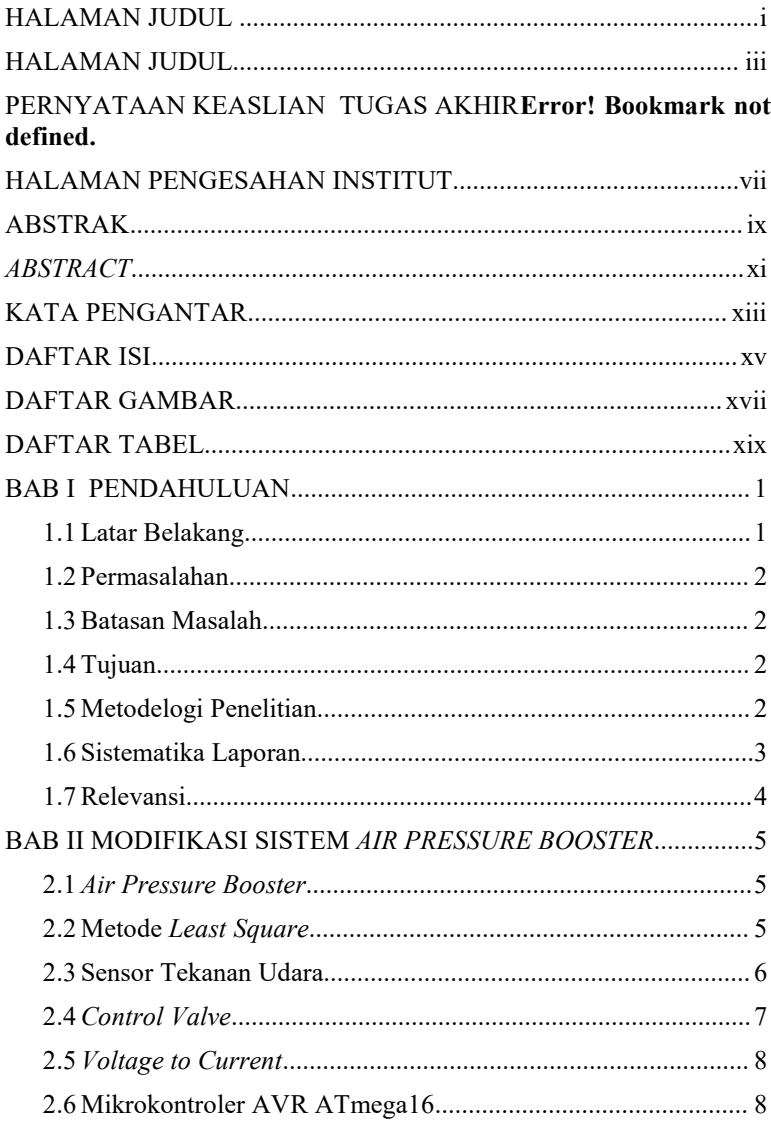

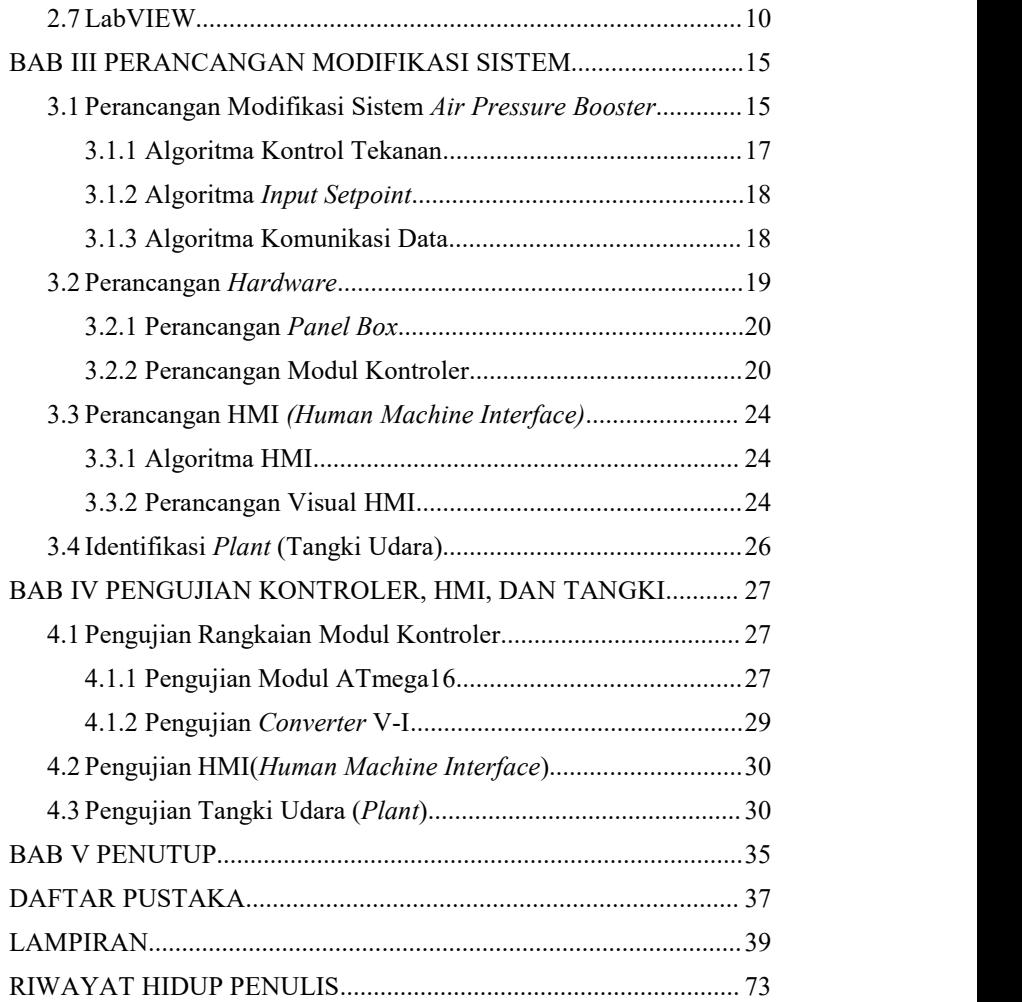

# <span id="page-18-0"></span>**DAFTAR GAMBAR**

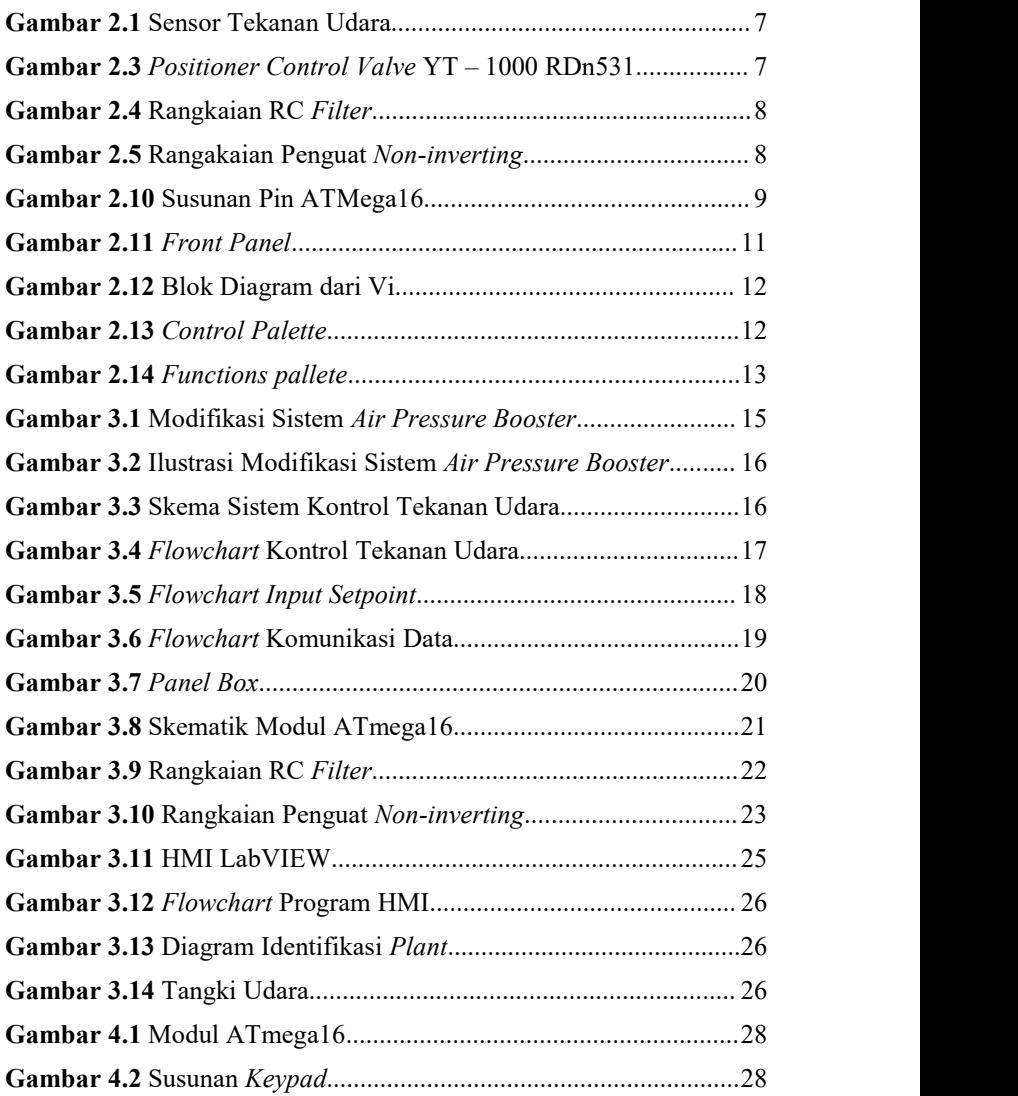

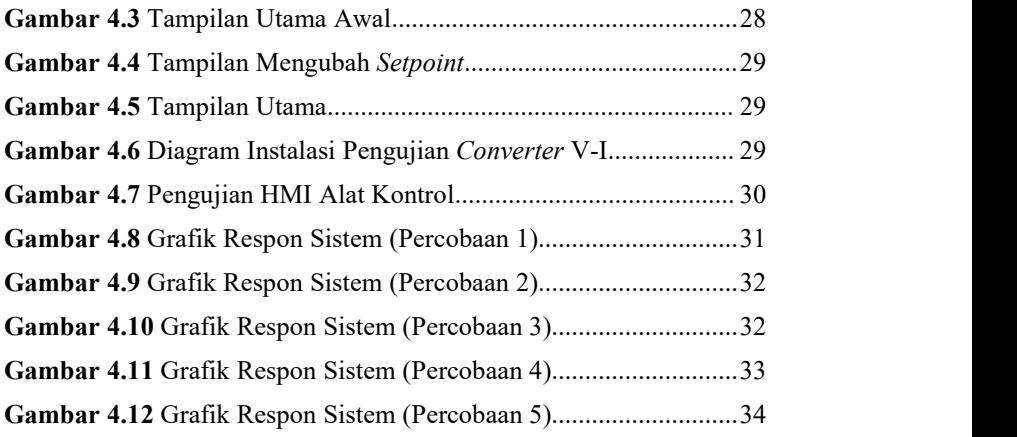

# <span id="page-20-0"></span>**DAFTAR TABEL**

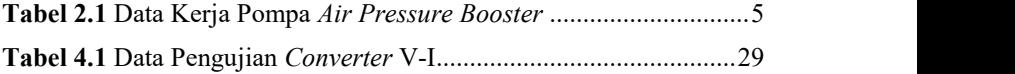

### <span id="page-22-0"></span>**BAB I PENDAHULUAN**

#### <span id="page-22-1"></span>**1.1 Latar Belakang**

PDSI merupakan anak perusahaan dari PT. Pertamina (Persero) yang telah beroperasi selama lebih dari sepuluh tahun. Perusahaan ini bergerak dalam bidang eksplorasi dan eksploitasi pengeboran minyak dan gas bumi, serta panas bumi. PDSI juga memberikan pelayanan service pengeboran yang terintegrasi. PDSI berhubungan erat dengan pengeboran minyak gas dan bisnis lain yang berkaitan dengan masalah pengeboran dan bekerjasama dalam pemenuhan atas kebutuhan yang berkaitan dengan eksplorasi dan eksploitasi minyak, gas dan panas bumi di segala area, pengeboran di darat maupun lepas pantai. sejak tahun 2016 PDSI telah mengembangkan tidak kurang dari 24 unit usaha baru di luar bisnis rig, yang masih terkait dengan kegiatan pengeboran. Pada proses produksi minyak dan gas bumi terdapat usaha yang dinamakan pengeboran. Tujuan pengeboran adalah mencari cadangan-cadangan hidrokarbon untuk meningkatkan produksi minyak dan gas bumi. Terdapat dua jenis pengeboran yaitu eksplorasi dan ekspolitasi. Pengeboran eksploitasi adalah pengeboran yang dilakukan pada lokasi tertentu berdasarkan data-data yang didapatkan dari pengeboran eksplorasi. Pengeboran eksplorasi adalah pengeboran yang dilakukan pada lokasi tertentu tanpa adanya data-data [1].

Proses pengeboran minyak dilakukan dengan menggunakan sekumpulan peralatan yang disebut rig. Rig mempunyai lima sistem utama yaitu sistem pengangkat (*hoisting system*), sistem pemutar (*rotating system*), sistem sirkulasi (*circulating system*), sistem tenaga (*power system*), dan sistem pencegah semburan liar (*BOP system*) [1].

Sistem pengangkatan (*hoisting system*) berfungsi untuk menaikkan dan menurunkan rangkaian pipa bor, *casing* serta peralatan-peralatan lainnya. Terdapat unit mesin penting pada sistem pengangkat yaitu *drawwork*. *Drawwork* berfungsi sebagai katrol pada sistem ini. *Drawwork* membutuhkan suplai udara sebagai pengatur membuka dan menutup spring pada *disbrake*-*nya*. Ketika tekanan udara mencapai 175 psi, maka *spring* akan terbuka. Sebaliknya, jika tekanan udara kurang dari 165 psi, maka *spring* akan menutup. Proses suplai udara ke drawwork terdapat pada sistem udara *(air system).*

Dalam proses suplai udara untuk *drawwork,* udara melewati beberapa tahapan mulai dari *air compressor, air dryer, air receiver*

*tank, air pressure booster,*dan *brake drawwork.* Pada sistem air ini terdapat kekurangan pada *air pressure booster*. *Air pressure booster* adalah sistem yang bertujuan menaikkan tekanan udara. Kekurangan pada sistem *air pressure booster* yaitu pompa bekerja terus-menerus selama *drawwork* digunakan. Permasalahan ini timbul dikarenakan tidak adanya alat pengontrol tekanan udara pada sistem *air pressure booster.*

Penelitian ini bertujuan untuk menyelesaikan permasalahan yang terdapat pada sistem *air pressure booster* dengan membuat suatu alat. Alat ini nantinya dapat mengatur pergantian penggunaan pompa *air pressure booster*, kontrol tekanan udara dan monitoring tekanan pada *tank reservoir*.

#### <span id="page-23-0"></span>**1.2 Permasalahan**

Pompa pada sistem *air pressure booster* masih bekerja secara manual dengan mengatur *ball valve* yang terdapat pada tiap pompa booster. Pada kondisi lapangan yang ada,*ball valve* dibuka terus dikarenakan area pompa ini termasuk berbahaya. Pada sistem *air pressure booster* terdapat *relief valve* yang akan membuat tekanan udara apabila melebihi batas yang sudah ditentukan.Akibatnya, pompa bekerja terus menerus melakukan siklus *charge* dan *discharge* yang membuat kerusakan pada pompa.

#### <span id="page-23-1"></span>**1.3 Batasan Masalah**

Batasan masalah dalam tugas akhir ini yaitu Mengatur kerja dari 3 pompa *booster* menggunakan *control valve* dengan alat berbasis mikrokontroller.

#### <span id="page-23-2"></span>**1.4 Tujuan**

Penelitian bertujuan untuk mengatur tekanan, sehingga tidak terjadi pemborosan proses *charge* dan *discharge* pada *tank reservoir*. Maintenance pada pompa akibat kerusakan akan berkurang karena proses *charge* dan *discharge* akan lebih efisien. Pengawasan tekanan udara pada *tank reservoir* akan lebih mudah karena terdapat sensor tekanan.

#### <span id="page-23-3"></span>**1.5 Metodelogi Penelitian**

Dalam proses Rancang bangun alat kontrol tekanan pada *Air Pressure Booster* untuk Pengereman *Drawwork* dalam Proses Pengeboran terdapat beberapa tahap. Tahapan yang akan dilakukan antara lain pengamatan permasalahan, studi literatur, konsultasi atau diskusi dengan dosen pembimbing, perancangan alat, uji coba dan analisis data, dan penyusunan laporan.

Tahapan Pengamatan dilakukan untuk memperoleh data mengenai pada sistem kerja *drawwork.* Dalam hal ini, kami telah melakukan pengambilan data mengenai *air pressure booster* pada *drawwork* pada saat kerja praktek di *PT. Pertamina Drilling Services Indonesia* tepatnya di lokasi SKR-001 RIG PDSI #42.3/N1500-E, Muara Sungai, Prabumulih, Sumatera Selatan. Selanjutnya tahap pencarian literatur yang relevan dan dapat dijadikan landasan mengenai alat kontrol tekanan. Studi literatur meliputi materi mengenai *air supply system* pada *drawwork, control valve*, kontroller, dan mikrokontroler. Beberapa sumber literatur kami dapatkan melalui *manual book* rig terkait ataupun rig secara umum pada *PT. Pertamina Drilling Services Indonesia,* internet, dan juga beberapa jurnal-jurnal mengenai control valve, dan miktrokontroler. Tahapan perancangan dilakukan setelah mendapat informasi dari referensi dan arahan dari dosen pembimbing. Setelah diselesaikannya perancangan alat, dilakukanlah uji coba terhadap alat serta membandingkan dengan kondisi *real* di lapangan. Hal ini bertujuan untuk memperoleh beberapa data yang nantinya dianalisis untuk mencari data yang benar-benar *valid* serta dapat mengetahui kekurangan dari alat yang telah dibuat. Yang terakhir penyusunan laporan dilakukan setelah didapat data mengenai alat yang telah dibuat. Laporan ini sebagai bukti pertanggung jawaban atas penelitian yang telah dilakukan.

#### <span id="page-24-0"></span>**1.6 Sistematika Laporan**

Pembahasan Tugas Akhir ini akan dibagi menjadi lima Bab dengan sistematika sebagai berikut:

### **Bab I Pendahuluan**

Bab ini meliputi latar belakang, permasalahan, tujuan penelitian, metodologi penelitian, sistematika laporan dan relevansi.

### **Bab II Teori Dasar**

Bab ini menjelaskan tentang tinjauan pustaka tentang teori-teori pendukung, konsep dasar kontroler, *control valve*, dan pengenalan perangkat lunak.

#### **Bab III Perancangan dan Implementasi**

Bab ini membahas tentang instalasi dan implementasi kontroler pada pengaturan *control valve*. Pengaturan *control valve* bertujuan untuk mengatur tekanan udara pada *tank reservoir.*

**Bab IV Pengujian dan Analisis** Bab ini memuat hasil pengukuran dan analisa program *keypad*, *converter* V/I dan tangki udara.

#### **Bab V Penutup** Bab ini berisi kesimpulan dan saran dari hasil pembahasan yang telah diperoleh.

#### **1.7 Relevansi**

<span id="page-25-0"></span>Hasil yang diperoleh dari Tugas Akhir ini dapat menyelesaikan permasalahan *air pressure booster* pada *air supply system* untuk *drawwork* dalam proses pengeboran. Alat ini diharapkan dapat membuat kerja pompa pada sistem *air pressure booster* menjadi lebih efisien dan mengurangi *maintenance* dari pompa akibat kerusakan.

### <span id="page-26-0"></span>**BAB II MODIFIKASI SISTEM** *AIR PRESSURE BOOSTER*

#### <span id="page-26-1"></span>**2.1** *Air Pressure Booster*

Dalam sistem *air pressure booster* untuk pengereman *drawwork* pada proses pengeboran terdapat pompa yang berfungsi sebagai penaik tekanan. Pompa yang terdapat pada sistem *air pressure booster* akan bekerja saat mendapat masukkan udara bertekanan. Tekanan udara yang masuk dapat diatur dengan menggunakan *control valve*. Sehingga secara tidak langsung *control valve* dapat mengatur tekanan pada *tank reservoir*. Pada Lampiran C sistem *air pressure booster* yang terdapat pada manual book rig PDSI #42.3/N1500-E [1].

Pada penelitian kali ini, akan dilakukan perancangan alat kontrol yang dapat mengatur kerja dari kontrol sehingga juga dapat mengatur tekanan secara otomatis. Alat ini dapat digunakan untuk mengatur tekanan udara otomatis dan mengatur perpindahan kerja dari pompa.Karena pada penelitian ini tidak dapat mempraktikan pada

sistem *air pressure booster* secara langsung, maka akan dilakukan demo dengan mengacu berdasarkan data yang sudah didapat (tabel 2.1). Data tersebut diambil dari pengisian 165-175 PSI. Beberapa yang dibutuhkan untuk melakukan demo diantaranya alat kontrol, tangki, code vision, dan LabVIEW.

| $N_{0}$ | Ball<br>Valve | Time<br>Charge | Stroke | <b>Discharge</b><br>with<br>pump | Discharge | Time/<br>Stroke | Time<br>Charge<br>Discharge | Stroke/<br>Cycling |
|---------|---------------|----------------|--------|----------------------------------|-----------|-----------------|-----------------------------|--------------------|
|         | 50            | 51             | 28     | 75                               | 28        | 1.8             | 126                         | 1.8                |
| ∍       | 100           | 33             | 25     | 102                              |           | 1.3             | 135                         | 1.3                |

**Tabel 2.1** Data Kerja Pompa *Air Pressure Booster*

#### <span id="page-26-2"></span>**2.2 Metode Identifikasi Sistem**

Identifikasi sistem pada penelitian ini menggunakan metode *least square* sebagai metode mendapatkan model dari sistem dan metode evaluasi *root mean squared error* sebagai evaluasi akurasi dari hasil model *least square*.

#### Metode *Least Square*

Metode *Least Square* sering digunakan untuk pemodelan regresi dari titik-titik data diskrit. Metode ini termasuk dalam golongan metode pendekatan berdasarkan distribusi eror yang didapat bersama dengan interval keseluruhan data. Metode least square digunakan untuk mendapat persamaan matematis [2].

Metode least square termasuk dalam metode pendekatan eksperimen. Metode eksperimen adalah metode pembentukan model matematis dari sebuah sistem fisik berdasarkan observasidari sistem. Metode ini digunakan dengan mencatat hubungan dari masukan dan keluaran dari sistem [2].

#### Metode *Root Mean Squared Error* [3]

Akar kesalahan kuadrat rata-rata (root mean square error) adalah metode untuk evaluasi teknik *regresi* yang digunakan untuk mengukur tingkat akurasi hasil model. *RMSE* merupakan nilai rata-rata dari jumlah kuadrat kesalahan. *RMSE* dapat menyatakan besarnya kesalahan yang dihasilkan oleh suatu model. Nilai *RMSE* rendah menunjukkan bahwa model prakiraan mendekati model sebenarnya. [3]

#### <span id="page-27-0"></span>**2.3 Sensor Tekanan Udara**

Sensor adalah tranduser yang digunakan untuk mengubah nilai ukur suatu keadaan fisik menjadi besaran listrik. Sensor sebagai alat ukur menjadikannya salah satu komponen penting dalam sistem pengendali. Sensor seolah memberikan indra pada kontroller sehingga dapat mengukur suatu keadaan [4].

Pada penelitian ini, variabel proses yang dikontrol adalah tekanan udara yang terdapat dalam suatu tangki udara. Sensor yang digunakan pada penelitian ini terlihat pada Gambar 2.1, yang memiliki sebagai berikut :

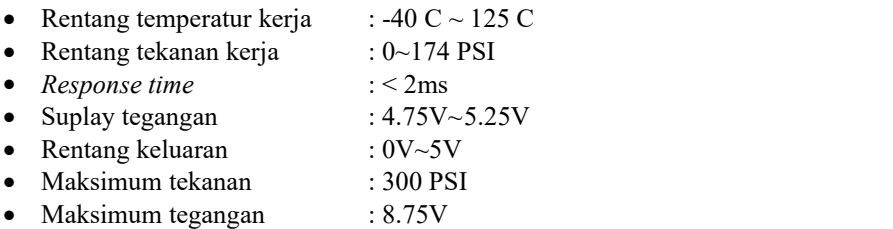

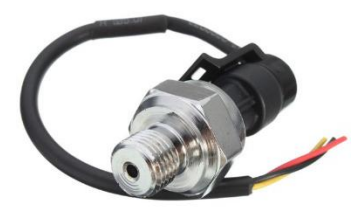

**Gambar 2.1** Sensor Tekanan Udara

#### <span id="page-28-0"></span>**2.4** *Control Valve*

*Control valve* adalah alat yang digunakan untuk mengatur aliran fluida (gas, air,uap panas (*steam*),dan bahan - bahan kimia) sehingga kontroller dapat menjaga variabel proses tetap berada pada set point. *Control valve* mengatur aliran fluida dengan merubah persentase buka valve. *Control valve* terdiri atas dua bagian dasar yang meliputi aktuator dan *valve* dapat dilihat pada Gambar 2.3. *Valve* adalah komponen mekanis yang menentukan besarnya aliran fluida sedangkan Aktuator adalah bagian yang mengerjakan gerak buka tutup *valve* [5].

Pada penelitian ini, jenis aktuator mengacu pada *positioner control valve* YT – 1000 RDn531. *Positioner control valve* jenis ini memiliki *input* untuk mengatur persentase buka valve dengan arus DC. Spesifikasi *positioner control valve* YT – 1000 RDn531 sebagai berikut :

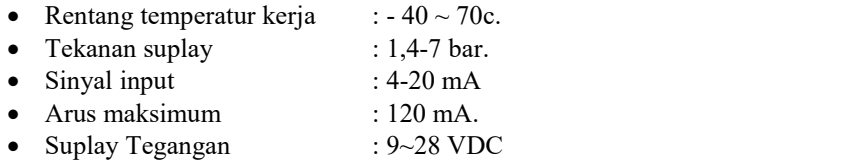

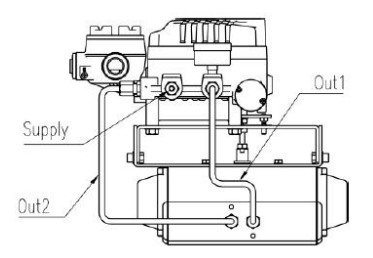

**Gambar 2.3** *Positioner Control Valve* YT – 1000 RDn531

#### <span id="page-29-0"></span>**2.5** *Voltage to Current*

*Voltage to Current* adalah converter yang digunakan untuk mengubah Tegangan ke Arus. *Pulse Width Modulation* (PWM) adalah salah satu teknik mengubah lebar pulsa dengan frekuensi dan amplitudo yang tetap. Arus adalah banyaknya muatan listrik yang mengalir melalui suatu titik dalam sirkuit listrik tiap satuan waktu.

Pada penelitian ini, *converter* tegangan-arus dibuat agar sinyal kontrol dari kontroler dapat mengatur persentase buka *valve*. *Converter* ini terdiri dari 2 rangkaian yaitu, rangkaian RC *Filter* (Gambar 2.4) dan rangkaian penguat *non-inverting* (Gambar 2.5).

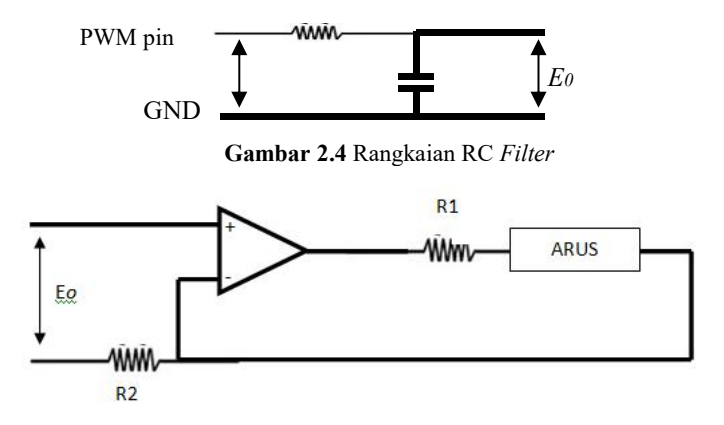

E

**Gambar 2.5** Rangakaian Penguat *Non-inverting*

Tujuan dari dua rangkaian pada Gambar 2.4 dan Gambar 2.5 adalah merubah keluaran dari mikrokontroler menjadi arus. Rangkaian pada Gambar 2.4 befungsi untuk menstabilkan tegangan keluaran dari pin PWM mikrokontroller. Rangkaian pada Gambar 2.5 befungsi untuk mengubah nilai besaran tegangan 0V-5V menjadi besaran arus 0mA-  $20mA$ 

#### <span id="page-29-1"></span>**2.6 Mikrokontroler AVR ATmega16**

Mikrokontroler adalah suatu chip (IC) yang digunakan sebagai pengontrol utama sistem elektonika. Dalam mikrokontroler sudah terdapat unit pemroses, memory ROM (*Read Only Memory*), RAM (*Random Access Memory*), *Input* – *Output*, dan fasilitas pendukung lainnya. Pada mikrokontoler AVR juga sudah terdapat ADC internal [6].

AVR dapat dikelompokan menjadi empat kelas, yaitu keluarga ATtiny, keluarga AT90Sxx, keluarga ATmega, dan keluarga AT86RFxx. Pada dasarnya yang membedakan masing – masing kelas adalah memory, peripheral dan fungsinya.

Mikrokontroler AVR (*Alf and Vegard's Risc processor*) merupakan pengontrolan utama standar industri dan riset saat ini. Hal ini dikarenakan berbagai kelebihan yang dimilikinya dibandingkan mikroprosesor antara lain lebih murah, dukungan *software* dan dokumentasi yang memadai dan memerlukan komponen pendukung yang sangat sedikit. Salah satu tipe mikrokontroler AVR untuk aplikasi standar yang memiliki fitur memuaskan ialah ATmega16.

AVR merupakan seri dari mikrokontroler CMOS 8-bit buatan Atmel, berbasis arsitektur RISC (Reduced Instruction Set Computer). Hampir semua instruksi dieksekusi dalam satu siklus clock. AVR mempunyai 32 register general-purpose, timer/counter fleksibel dengan mode compare, interrupt (internal dan eksternal), serial UART, ADC dan PWM internal. AVR juga mempunyai InSystem Programmable Flash on-chip yang mengijinkan memori program untuk diprogram ulang dalam sistem menggunakan hubungan serial SPI.

Pada penelitian ini, mikrokontroler yang digunakan adalah ATmega16. Penggunaan mikrokontroler ATmega 16 karena sistem yang akan dibuat membutuhkan 3 output analog, 1 input analog, 8 input digital, dan komunikasi serial. Deskripsi *Pinout* pada mikrokontroler AVR ATMega16 dengan kemasan 40-Pin DIP (*Dual In line Package*). Susunan *port* dan fungsi dari tiap pin ATmega16 dapat dilihat pada Gambar 2.10.

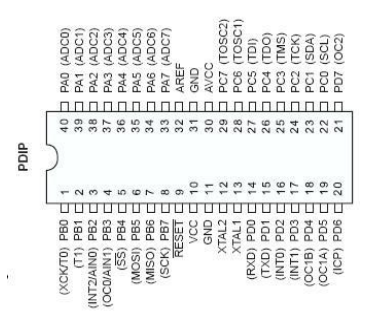

**Gambar 2.10** Susunan Pin ATMega16

Berikut penjelasan tiap pin ATMega16:

- VCC *( Digital power supply)* merupakan pin masukan positif catu daya.
- GND *(ground)* sebagai pin *Ground*.
- *Port* A (PA7..PA0)

*Port* A berfungsi sebagai *input* analog pada A/D Konverter. *Port* A juga berfungsi sebagai suatu Port I/O 8-bit dua arah, jika A/D Konverter tidak digunakan. Pin - pin *Port*dapat menyediakan resistor *internal pull-up* (yang dipilih untuk masing-masing bit).

*Port* B (PB7..PB0)

*Port* B adalah suatu *Port* I/O 8-bit dua arah dengan resistor *internal pull-up* (yang dipilih untuk beberapa *bit*).

*Port* C (PC7..PC0)

Port C adalah suatu Port I/O 8-bit dua arah dengan resistor *internal pull-up* (yang dipilih untuk beberapa bit).

*Port* D (PD7..PD0)

*Port* D adalah suatu *Port* I/O 8-bit dua arah dengan resistor *internal pull-up* (yang dipilih untuk beberapa bit). Pada *Port* D juga terdapat fasilitas komunikasi serial dan PWM yang disediakan oleh mikrokontroler ATMega16.

- RESET *(Reset input)* merupaka pin yang digunakan untuk me-*reset* mikrokontoler.
- XTAL1 *(Input Oscillator)* dan XTAL2 *(Output Oscillator)* sebagai pin masukan *clock* eksternal.
- AVCC adalah pin penyedia tegangan untuk *port* A dan A/D Konverter (ADC)
- AREF adalah pin masukan tegangan referensi analog untuk A/D konverter (ADC) pada *Port* A.

#### <span id="page-31-0"></span>**2.7 LabVIEW**

LabVIEW *(Laboratory Virtual Instrument Engineering Workbench*) adalah bahasa pemrograman grafis atau blok yang menggunakan ikon bukan baris teks untuk membuat aplikasi. *Software* ini digunakan khusus untuk pemrosesan serta visualisasi data dalam bidang akuisisi data, kendali, instrumentasi, dan otomatisasi industri. Berbeda dengan bahasa pemrograman berbasis teks, di mana petunjuk menentukan eksekusi program [7].

LabVIEW menggunakan *dataflow* pemrograman, di mana aliran data menentukan eksekusi. LabVIEW dapat digunakan untuk mengontrol aliran data antara komputer dan instrumen, memiliki banyak fitur penting untuk pemrosesan sinyal dan analisis.

Pada labVIEW, *user* pertama membuat *user interface* atau *front panel* dengan menggunakan komponen *control* dan indikator. Kontrol pada labVIEW adalah *knobs*, *push buttons*, *dials* dan peralatan input lainnya, sedangkan indikator adalah *graphs*, LEDs dan peralatan *display* lainnya.Setelah *user interface* tersusun, *user* menyusun blok diagram yang berisi kode-kode VIs untuk mengontrol *front panel*.

*Software* LabVIEW terdiri dari tiga komponen utama, yaitu :

#### **2.7.1** *Front Panel*

*Front panel* adalah bagian *window* yang berlatar belakang abu abu serta mengandung *control* dan indikator. *front panel* digunakan untuk membangun sebuah VI, menjalankan program dan men-*debug* program. Tampilan dari *front panel* dapat di lihat pada Gambar 2.11

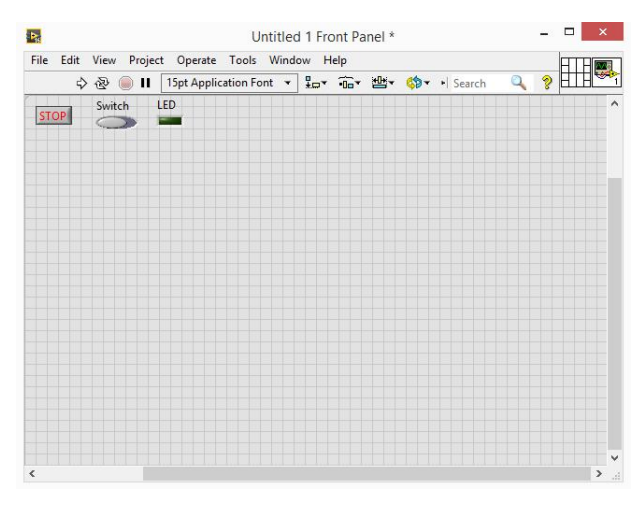

**Gambar 2.11** *Front Panel*

#### **2.7.2 Blok diagram dari Vi**

Blok diagram adalah bagian *window* yang berlatar belakang putih berisi *source code* yang dibuat dan berfungsi sebagai instruksi untuk *front panel*. Tampilan dari blok diagram dapat lihat pada Gambar 2.12.

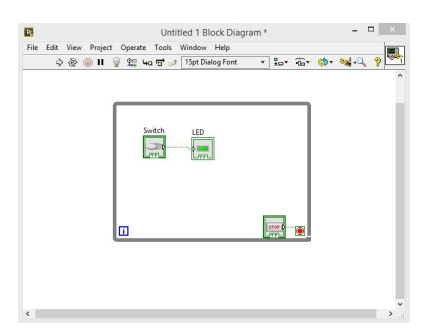

**Gambar 2.12** Blok Diagram dari Vi

#### **2.7.3 Control dan Functions Pallete**

*Control* dan *Functions Pallete* digunakan untuk membangun sebuah Vi.

#### **2.7.3.1** *Control Pallete*

*Control Pallete* merupakan tempat beberapa *control* dan indikator pada *front panel*, *control pallete* hanya tersedia di *front panel*, untuk menampilkan *control pallete* dapat dilakukan dengan mengkilk *windows* **>>** *show control pallete* atau klik kanan pada *front panel*. Contoh *control pallete* ditunjukkan pada Gambar 2.13.

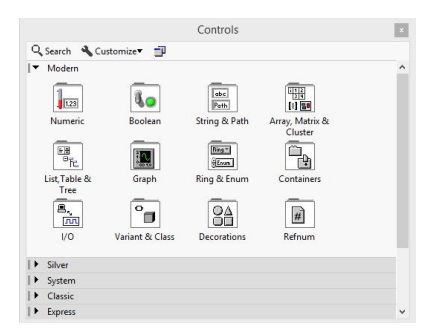

**Gambar 2.13** *Control Palette*

#### **2.7.3.2** *Functions Pallete*

*Functions Pallete* digunakan untuk membangun sebuah blok diagram, *functions pallete* hanya tersedia pada blok diagram, untuk menampilkannya dapat dilakukan dengan meng-klik *windows >> show control pallete* atau klik kanan pada lembar kerja blok diagram. Contoh dari *functions pallete* ditunjukkan pada Gambar 2.14.

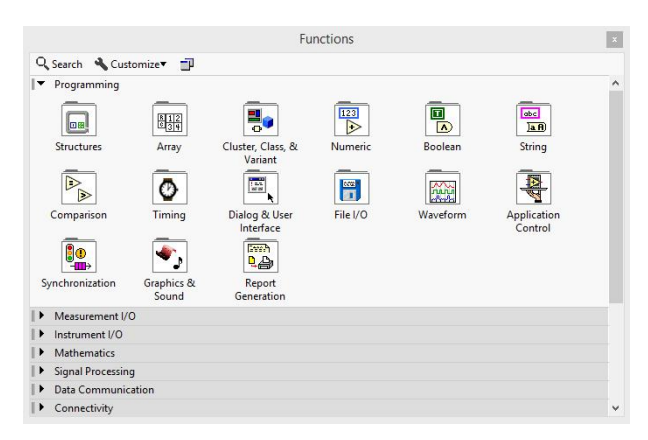

**Gambar 2.14** *Functions pallete*
# **BAB III PERANCANGAN MODIFIKASI SISTEM**

### **3.1 Perancangan Modifikasi Sistem** *Air Pressure Booster*

Pada penelitian ini, bertujuan memodifikasi sistem *air pressure booster* agar menjadi lebih baik dalam prosesnya. Modifikasi dilakukan dengan mengganti komponen penyusun sistem dan menambah beberapa komponen. Modifikasi yang dilakukan dapat dilihat pada Gambar 3.1.

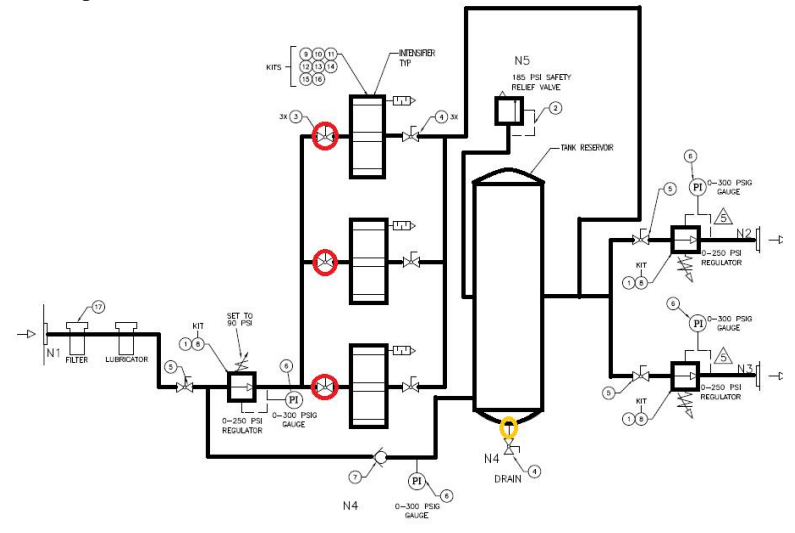

**Gambar 3.1** Modifikasi Sistem *Air Pressure Booster*

Pada Gambar 3.1 daerah yang ditandai warna merah dan warna kuning adalah yang akan dimodifikasi. Daerah yang ditandai warna merah adalah *ball valve* yang diganti dengan *control valve.* Daerah yang ditandai warna kuning adalah daerah yang akan ditambah sensor tekanan udara.

Proses variabel yang dikontrol adalah tekanan udara pada *tank reservoir*. Tekanan udara pada *tank reservoir* dapat berubah dengan membuka suplay udara pada pompa. Pompa dapat menaikkan tekanan udara dengan cepat atau lambat sesuai suplay udara yang masuk.

Suplay udara pada pompa diatur dengan menggunakan *control valve*, sehingga dapat diilustrasikan seperti terlihat pada Gambar 3.2.

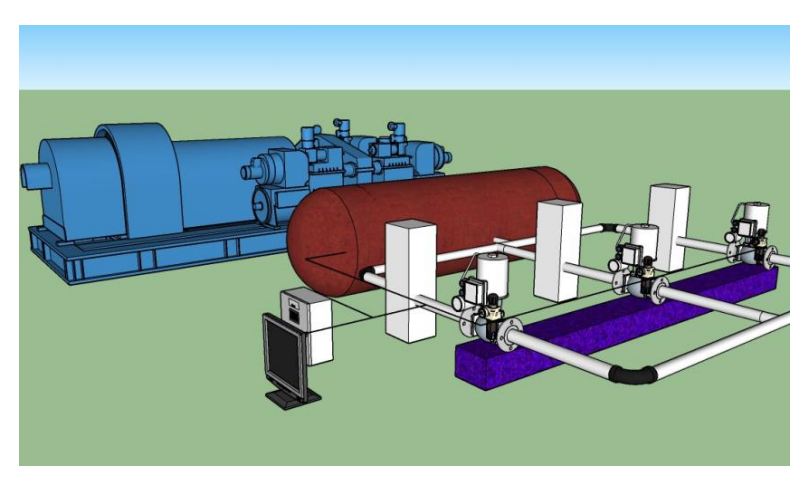

**Gambar 3.2** Ilustrasi Modifikasi Sistem *Air Pressure Booster*

Dari Gambar 3.2, maka proses kontrol tekanan udara dapat dilakukan dengan membangun sistem dengan skema seperti pada Gambar 3.3.

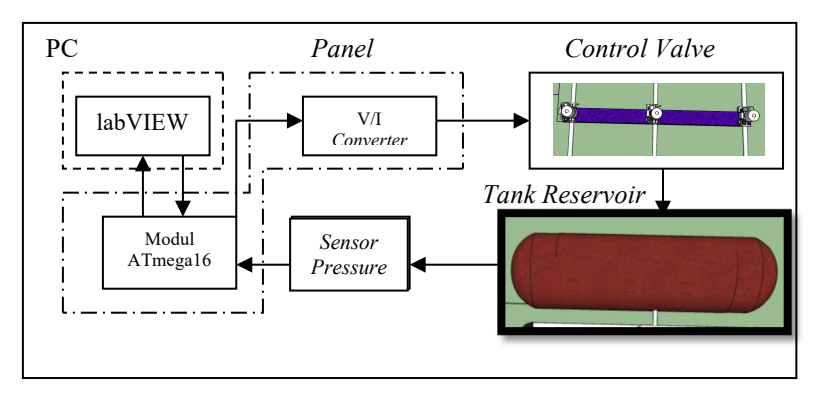

**Gambar 3.3** Skema Sistem Kontrol Tekanan Udara

## **3.1.1 Algoritma Kontrol Tekanan**

Dalam proses kontrol tekanan, sensor memberikan nilai ukur tekanan udara lalu diterima mikrokontroler. Mikrokontroler akan mengirim sinyal kontrol ke aktuator setelah diproses dengan metode kontrol. Algoritma kontrol tekanan udara dalam mikrokontroler adalah alur mikrokontroler melakukan aksi kontrol. Algoritma kontrol tekanan oleh mikrokontroler dapat dilihat pada Gambar 3.4.

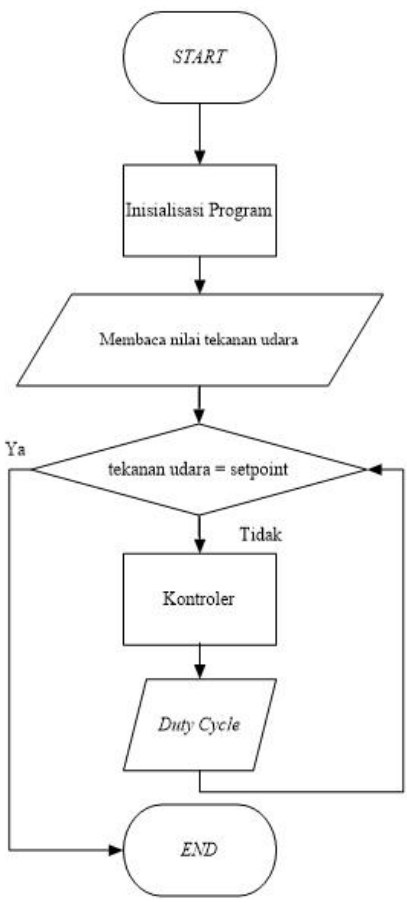

**Gambar 3.4** *Flowchart* Kontrol Tekanan Udara

# **3.1.2 Algoritma** *Input Setpoint*

Dalam proses kontrol tekanan udara, mikrokontroler akan melakukan aksi kontrol. Variabel yang dapat berubah selain nilai ukur sensor adalah variabel *setpoint*. Variabel *setpoint* diubah sesuai dengan tekanan udara yang diinginkan. Algoritma input nilai *setpoint* dapat dilihiat pada Gambar 3.5.

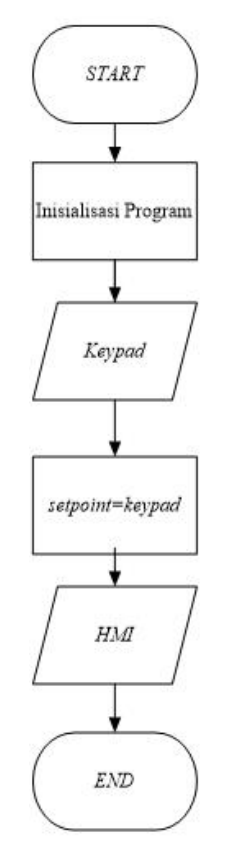

**Gambar 3.5** *Flowchart Input Setpoint*

# **3.1.3 Algoritma Komunikasi Data**

Dalam pengawasan kerja dari mikrokontroler dibutuhkan komponen antarmuka untuk menampilkan variabel proses. Komponen antarmuka yang digunakan pada penelitian ini adalah PC/Laptop dengan software labVIEW. PC/Laptop membutuhkun komponen penghubung ke mikrokontroler agar dapat menerima data.

Pada penelitian ini, digunakan komunikasi serial RS-485 untuk penghubung antara PC/Laptop dan Mikrokontroler. *Flowchart* pengiriman data dari mikrokontroler ke PC/Laptop terlihat pada Gambar 3.6.

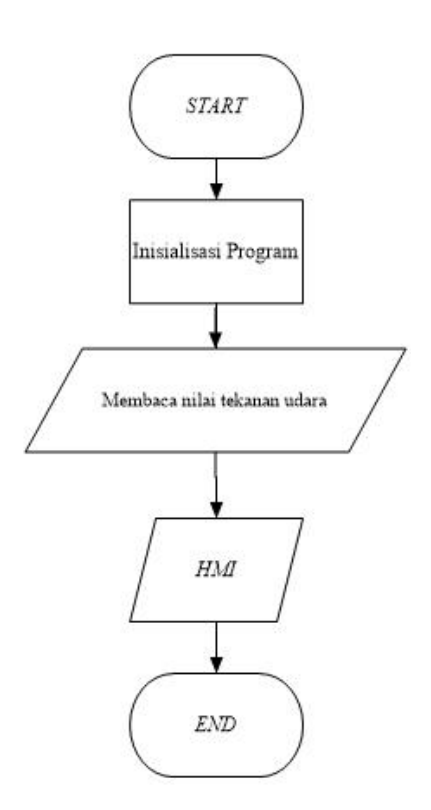

**Gambar 3.6** *Flowchart* Komunikasi Data

### **3.2 Perancangan** *Hardware*

Perancangan Hardware ini terdiri dari 2 bagian yaitu perancangan *panel box* , dan perancangan modul.

# **3.2.1 Perancangan** *Panel Box*

Perancangan *Panel Box* bertujuan sebagai tempat modul rangkaian sistem minimum ATmega16, *power supply* dan rangkaian RS-485. *Box* ini dibuat dengan bahan besi karena di ilustrasikan daerah pengeboran membutuhkan bahan yang kuat. Rancangan *panel box* terlihat pada Gambar 3.7.

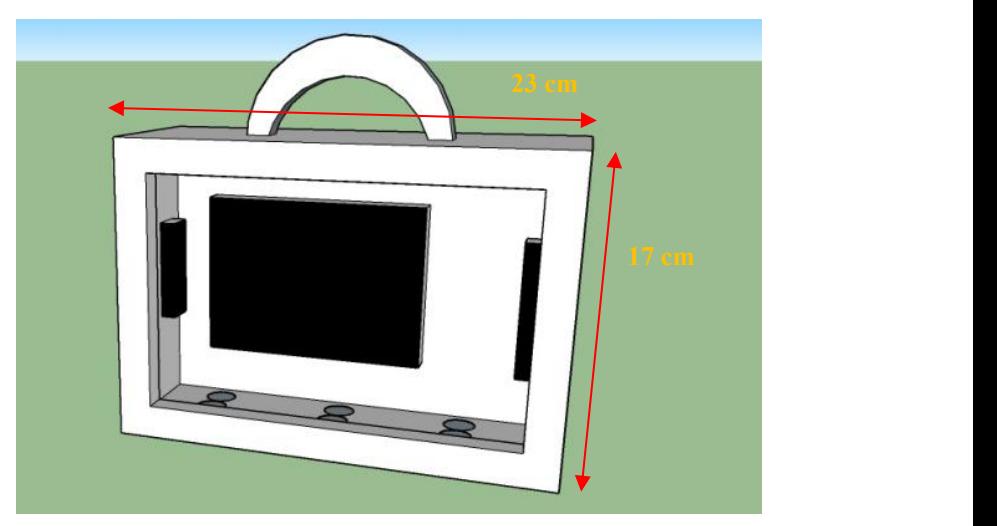

**Gambar 3.7** *Panel Box*

# **3.2.2 Perancangan Modul Kontroler**

Pada perancangan modul kontroler selain minimum sistem ATmega16 dibuat juga rangkaian tambahan untuk LCD 16x2, konverter V-I dan PORT komunikasi serial.

# **3.2.2.1 Modul ATmega16**

Perancangan sistem minimum mikrokontroler bertujuan agar IC mikrokontroler dapat beroperasi. Suatu mikrokontroler membutuhkan dua elemen (selain *power supply*) untuk berfungsi yaitu kristal osilator dan rangkaian *reset*. Sistem minimum kemudian dihubungkan dengan rangkaian lain pada modul.

Pada tugas akhir ini menggunakan rangkaian sistem minimum ATmega16 yang berfungsi untuk pengendali sistem kontrol tekanan udara. Dengan fitur-fitur dan jumlah memori yang dimiliki, membuat

ATmega16 cocok untuk penelitian ini. Kristal dan dua buah kapasitor sebagai osilator rangkaian sistem minimum yang berfungsi untuk memenuhi kebutuhan *clock* pada ATmega16. Dengan ditambahnya kristal sebagai *clock* eksternal, membuat ATmega16 dapat mengeksekusi program secara cepat. Rangkaian sistem minimum ATmega16 terlihat pada Gambar 3.8.

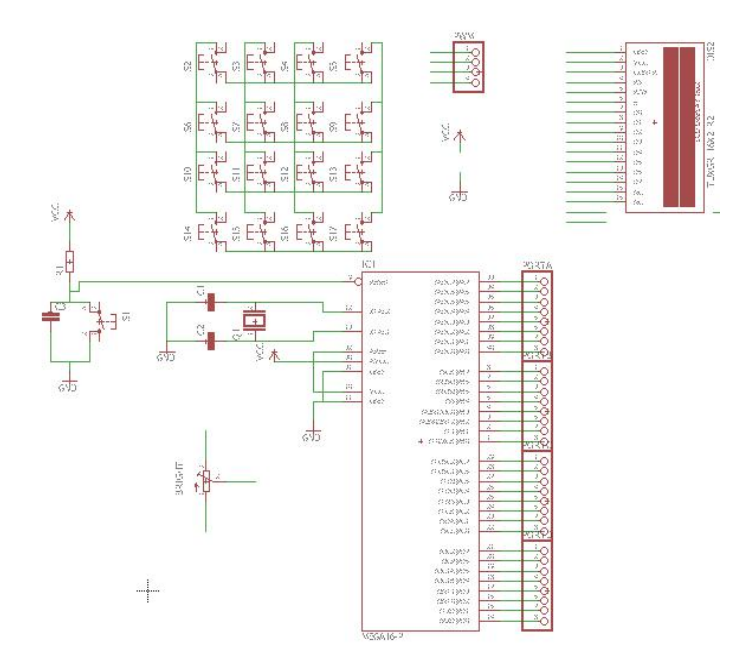

**Gambar 3.8** Skematik Modul ATmega16

### **3.2.2.2 Konverter V-I**

Rangkaian konverter ini terdiri dari 2 rangkaian yaitu, rangkaian RC *Filter* dan rangkaian penguat *non-inverting*. Rangkaian RC digunakan untuk mengubah besaran PWM menjadi nilai tegangan *analog*. Rangkaian penguat *non-inverting* digunakan untuk mengubah besaran tegangan menjadi arus. Untuk mendapatkan nilai komponen yang dibutuhkan agar rangkaian beroperasi sesuai yang diinginkan maka perlu dilakukan identifikasi sebagai berikut :

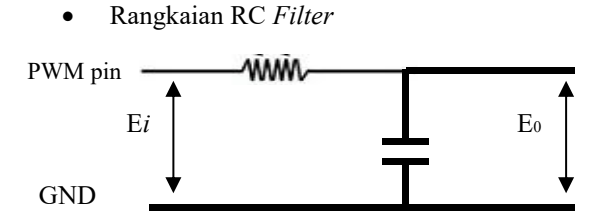

**Gambar 3.9** Rangkaian RC *Filter*

E

E

Dari Gambar 3.9 didapatkan Persamaan (3.1). dan setelah dilaplace, menjadi Persamaan (3.2).

 涀 ......................................... (3.1)  $Ei(s) = I(s)R + I(s)\frac{1}{\sqrt{c}}$  $\mathbf{1}$  $\overline{c}$  $Ei(s) = I(s) \left( R + \frac{1}{Cs} \right)$  $\binom{2}{3}$  $I(s) = \frac{E i(s)}{1}$  $R + \frac{1}{\sqrt{S}}$  $\mathbf{I}$  $\overline{c}$  s  $Eo = \frac{1}{C} \int_{A} i \, dt$  $Eo(s) = \frac{1}{Cs}I(s)$  $\overline{Cs}^{I(S)}$  $I(s) = \frac{E o(s)}{1}$  $\mathbf{1}$  $\overline{c}$  $\frac{1}{\sqrt{2}}$  and  $\frac{1}{\sqrt{2}}$  and  $\frac{1}{\sqrt{2}}$  and  $\frac{1}{\sqrt{2}}$  and  $\frac{1}{\sqrt{2}}$  and  $\frac{1}{\sqrt{2}}$  and  $\frac{1}{\sqrt{2}}$  and  $\frac{1}{\sqrt{2}}$  and  $\frac{1}{\sqrt{2}}$  and  $\frac{1}{\sqrt{2}}$  and  $\frac{1}{\sqrt{2}}$  and  $\frac{1}{\sqrt{2}}$  and  $\frac{1}{\sqrt{2}}$  and

  $\frac{Cs}{s}$ 涀 ..........................................(3.2)  $\overline{c}$  s and  $\overline{c}$  s and  $\overline{c}$  s and  $\overline{c}$  s and  $\overline{c}$  s and  $\overline{c}$  s and  $\overline{c}$  s and  $\overline{c}$  s and  $\overline{c}$  s and  $\overline{c}$  s and  $\overline{c}$  s and  $\overline{c}$  s and  $\overline{c}$  s and  $\overline{c}$  s and  $\overline{c}$  s

Sehingga didapatkan fungsi alih,

$$
G(s) = \frac{1}{RCs+1} \tag{3.3}
$$

dari Persamaan (3.3) agar tegangan keluaran sesuai dengan yang diinginkan, maka didapatkan nilai komponen:

$$
R = \pm 56k\Omega
$$
  

$$
C = 10\mu F
$$

Rangkaian Penguat *Non-inverting*

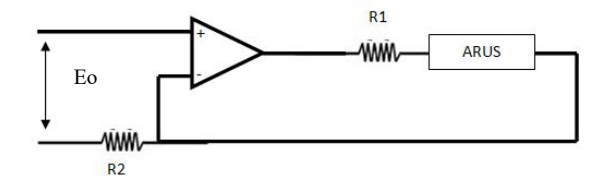

**Gambar 3.10** Rangkaian Penguat *Non-inverting*

Dari Gambar 3.10 didapatkan Persamaan (3.4). dan didapatkan fungsi alih Persamaan (3.5).

> ൌǤ..................................................................(3.4)  $IR = a.Vin$  $\frac{l}{Vin} = \frac{a}{Rt}$  $\alpha$  $Rt$  $\frac{l}{Vin} = \frac{(R2)^{1/2}}{Rt}$  $\frac{R_1}{R_2}+1$  $Rt$  $\frac{l}{Vin} = \frac{(R2)}{Rt}$  $R1 + R2$  $R2 / \sqrt{2}$  $Rt$  $\frac{I}{Vin} = \frac{Rt}{R2} x \frac{1}{Rt}$  $Rt$  1  $\overline{R2}^x \overline{Rt}$  $\frac{1}{\sqrt{2}}$  $Rt$

$$
\frac{I}{Vin} = \frac{Rt}{R2.Rt}
$$

$$
\frac{I}{Vin} = \frac{1}{R2} \tag{3.5}
$$

dari Persamaan (3.5) agar arus keluaran sesuai dengan yang diinginkan,maka didapatkan nilai komponen:

 $R2 = 250\Omega$ 

### **3.3 Perancangan HMI** *(Human Machine Interface)*

HMI merupakan suatu komponen penting dalam proses pengamatan atau monitoring dari kondisi yang akan diamati. HMI dibuat sebagai visualisasi dari kondisi yang sesuai dengan keadaan dilapangan atau secara real. Dalam perancangan HMI ini terbagi menjadi 2, yaitu Algoritma HMI dan Perancangan Visual HMI.

### **3.3.1 Algoritma HMI**

Algoritma HMI merupakan alur program dalam proses akusisi data dari mikrokontroler. HMI akan mengakusisi data dari mikrokontroler lalu akan di visualisasi pada PC. *Flowchart* HMI menerima dan menampilkan data, dapat dilihat pada Gambar 3.12.

### **3.3.2 Perancangan Visual HMI**

Visual HMI merupakan suatu perangkat lunak yang dapat memudahkan pengguna dalam pengamatan pada sistem. Gambar 3.11 merupakan bentuk dari perancangan visual HMI, yang dibuat pada s*oftware* labVIEW.

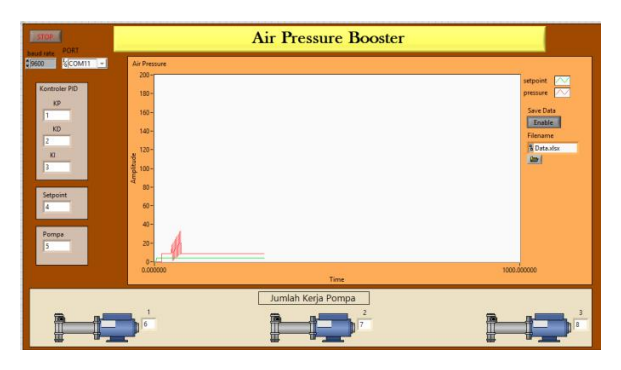

#### **Gambar 3.11** HMI LabVIEW

Pada Gambar 3.11 terdapat 1 indikator *graph*, 5 indikator *numeric*, 1 indikator *string*, dan 1 *visa resourse name*. Indikator *graph* berguna untuk menampilkan grafik dari data sensor tekanan udara yang dikirim dari mikrokontroler. 5 indikator *numeric* berguna untuk menampilkan nilai variabel PID, *setpoint*, dan pompa yang bekerja pada sistem. 1 indikator *string* berfungsi untuk menampilkan data yang diterima hmi dari mikrokontroler. *Visa resource name* berfungsi untuk menentukan port mikrokontroler pada PC.

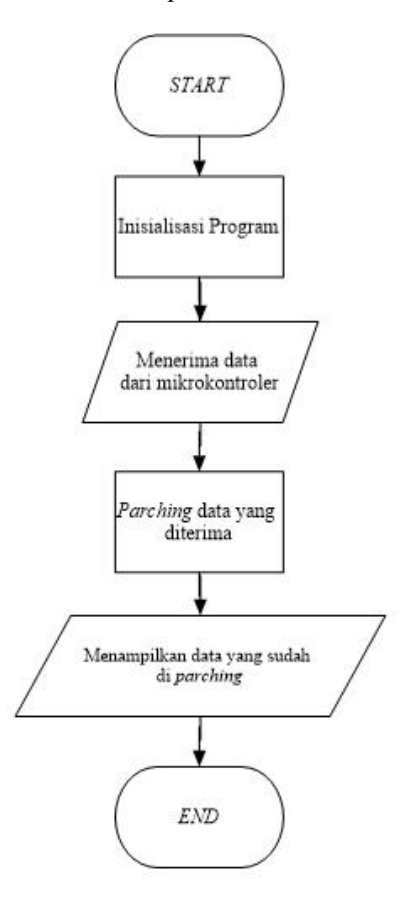

### **Gambar 3.12** *Flowchart* Program HMI

# **3.4 Identifikasi** *Plant* **(Tangki Udara)**

Dalam melakukan proses pengendalian sangat penting untuk mengetahui karakteristik sistem atau peralatan yang akan dikontrol. Untuk mendapatkan karakteristik tersebut, diperlukan identifikasi tentang sistem agar didapatkan model matematis dari *plant.* Proses identifikasi yang dilakukan untuk mendapatkan respon sistem merubah menjadi *open-loop* dan menggunakan metode *least square*.

*Plant* (tangki udara Gambar 3.14) tekanan udara pada sistem ini disuplai dengan tekanan udara sebesar 0.2Mpa dengan diagram seperti pada Gambar 3.13.

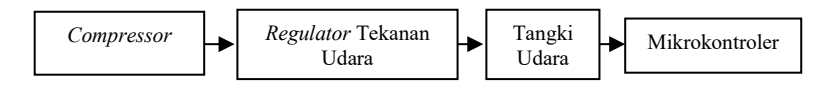

**Gambar 3.13** Diagram Identifikasi *Plant*

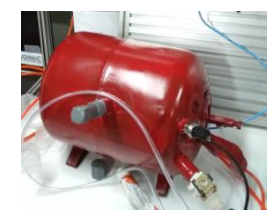

2. **Gambar 3.14** Tangki Udara

# **BAB IV PENGUJIAN KONTROLER, HMI, DAN TANGKI**

Pada bab ini akan dibahas mengenai pengujian dari modul kontrol, pengujian *Human Machine Interface* (HMI), dan pengujian . Tujuan dilakukannya pengujian pada sistem ini untuk mengetahui keberhasilan dari keseluruhan sistem dan untuk mengetahui kesesuaian antara teori dengan hasil perancangan. Pengujian dilakukan pada masing-masing bagian terlebih dahulu, kemudian dari masing-masing bagian tersebut diuji secara keseluruhan. Setelah proses pengujian, langkah selanjutnya adalah menganalisa dari hasil pengujian tersebut.

### **4.1 Pengujian Rangkaian Modul Kontroler**

Rangkaian modul kontroler merupakan komponen penyusun rangkaian yang penting dari rancangan sistem. Pengujian rangkaian modul ini bertujuan untuk mengetahui keberhasilan dari tiap rangkaian penyusun yang telah dirancang untuk mendukung sistem yang dibuat.

Pada pengujian ini meliputi beberapa pengujian terhadap rangkaian-rangkaian yang digunakan, yaitu pengujian modul ATmega16, pengujian *converter* V-I.

## **4.1.1 Pengujian Modul ATmega16**

Modul ATmega16 merupakan rangkaian yang terdiri dari 3 bagian terlihat pada Gambar 4.1, yaitu minimum sistem ATmega16, Port LCD 16x2, dan *Keypad* (susunan *keypad* Gambar 4.2). Pada keypad angka digunakan untuk memasukkan nilai untuk variabel yang akan diganti. Pada pengujian ini dilakukan dengan menjalankan program dan memasukkan nilai *setpoint*. Berikut pengujian Modul ATmega16 :

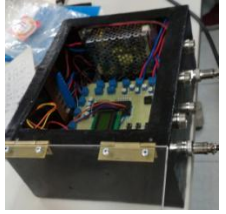

**Gambar 4.1** Modul ATmega16

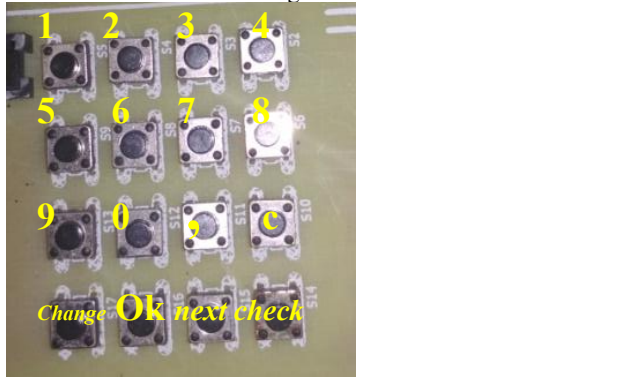

**Gambar 4.2** Susunan *Keypad*

Tampilan awal pada LCD 16x2 tampak seperti Gambar 4.3. Menampilkan tulisan "APB" angka "1" *setpoint* dan "0" nilai ukur tekanan udara.

**Gambar 4.3** Tampilan Utama Awal

Tekan "*next*" 1x lalu Tekan "*change*" setelah tampilan berganti seperti Gambar 4.4, dan masukkan nilai *setpoint* dengan menekan angka setelah selesai memasukkan tekan "OK". Maka tampilan utama akan terlihat seperti Gambar 4.5, nilai *setpoint* akan berubah sesuai dengan yang dimasukkan.

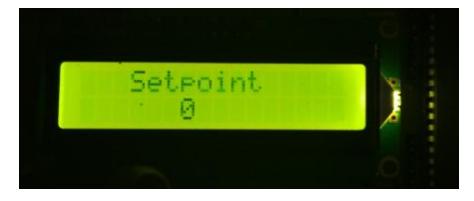

**Gambar 4.4** Tampilan Mengubah *Setpoint*

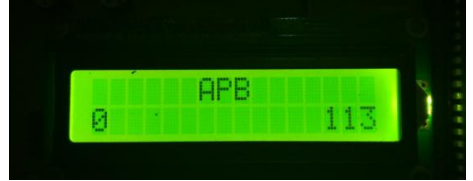

**Gambar 4.5** Tampilan Utama

# **4.1.2 Pengujian** *Converter* **V-I**

*Converter* V-I merupakan rangkaian yang berfungsi untuk mengubah besaran tegangan menjadi arus. Pada pengujian ini dilakukan dengan menjalankan program untuk mengambil data *converter*. Diagram instalasi untuk pengujian ini terlihat pada Gambar 4.6.

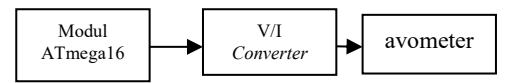

**Gambar 4.6** Diagram Instalasi Pengujian *Converter* V-I

Dari pengujian yang dilakukan, didapatkan hasil seperti pada tabel 4.1. Data yang diambil pada *duty cycle* dengan kenaikan 10%. Terdapat eror sebesar 0.4 mA, eror ini terjadi dikarenakan pengaturan pada tripot R2 pada rangkaian penguat *non-inverting.*

|                |               | ັ             |          |            |
|----------------|---------------|---------------|----------|------------|
| No             | Duty Cycle(%) | Arus          | Arus(mA) | Error (mA) |
|                |               | Referensi(mA) |          |            |
|                | 0             | $\theta$      | 0        | $\theta$   |
| $\overline{2}$ | 10            | 2.4           | 2        | 0.4        |
| 3              | 20            | 4.3           | 3.9      | 0.4        |
| $\overline{4}$ | 30            | 6.3           | 5.89     | 0.41       |
| 5              | 40            | 8.2           | 7.8      | 0.4        |
| 6              | 50            | 10.2          | 9.78     | 0.42       |
| 7              | 60            | 12.2          | 11.7     | 0.41       |
| 8              | 70            | 14.1          | 13.69    | 0.41       |
| 9              | 80            | 16.1          | 15.68    | 0.42       |
| 10             | 90            | 18            | 17.6     | 0.4        |

**Tabel 4.1** Data Pengujian *Converter* V-I

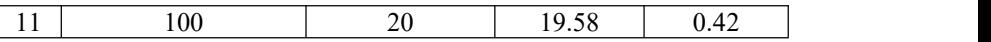

### **4.2 Pengujian HMI(***Human Machine Interface***)**

HMI (*Human Machine Interface*) digunakan untuk pengamatan atau monitoring dari kondisi yang akan diamati. HMI dibuat sebagai visualisasi dari kondisi yang sesuai dengan keadaan dilapangan atau secara *real*. Pengujian HMI dengan melakukan komunikasi atau menerima dari mikrokontroler, Gambar 4.7.

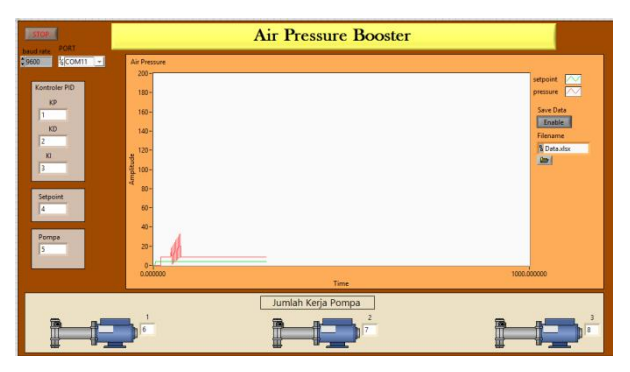

**Gambar 4.7** Pengujian HMI Alat Kontrol

Dari pengujian yang telah dilakukan, komunikasi antar sudah berhasil. Pada grafik Gambar 4.7, garis yang berwarna hijau menunjukkan setpoint dari sistem dan garis merah menunjukkan nilai yang berubah sesuai data yang dikirim oleh mikrokontroler ATmega16.

### **4.3 Pengujian Tangki Udara (***Plant***)**

*Plant* adalah objek yang akan dikontrol. Pengujian pada plant yang dalam penelitian ini adalah tangki udara, bertujuan untuk mendapatkan karakteristik dari *plant*. Pengujian pada tangki dilakukan dengan memasukkan tekanan dari *regulator* tekanan udara, lalu tekanan udara dibaca oleh sensor. Karena data yang didapat (Gambar  $(4.8)$ , $(4.9)$ , $(4.10)$ , $(4.11)$ , dan  $(4.12)$ ) menyerupai sistem orde 1 maka dilakukan identifikasi dengan Persamaan (4.1),(4.2),(4.3).

 <sup>t</sup> <sup>涀</sup> ൌ ....................................(4.1) (4.2) ........................................................................

(4.3).........................................................

Dengan menggunakan Persamaan (4.1),(4.3),(4.3) dan *sofware* Matlab identifikasi plant dari data menggunakan metode *least square*, mendapat hasil sebagai berikut:

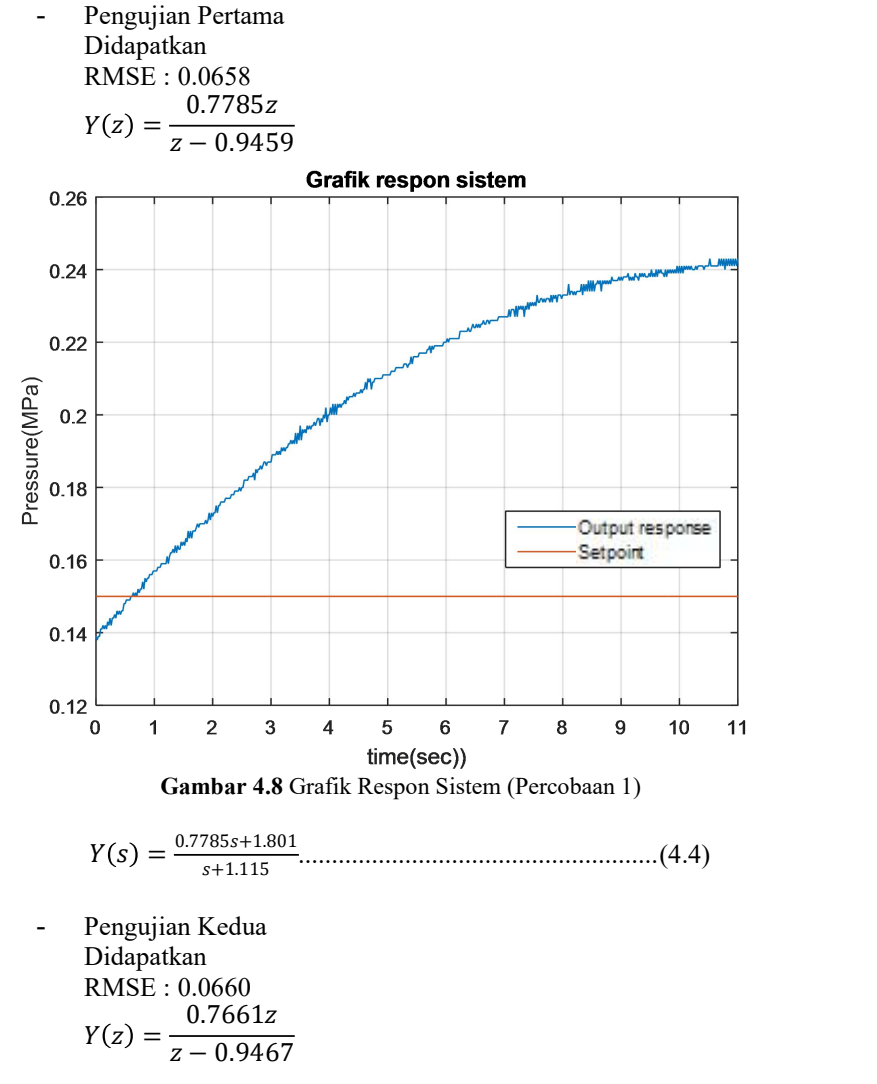

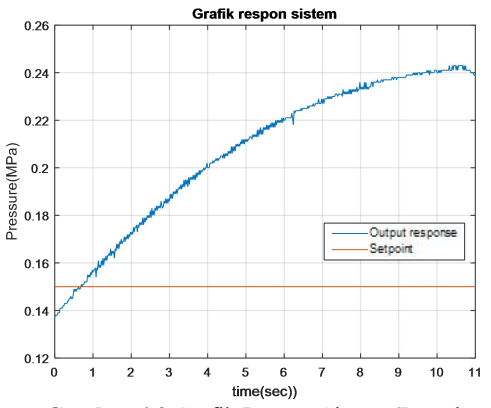

**Gambar 4.9** Grafik Respon Sistem (Percobaan 2)

$$
Y(s) = \frac{0.7661s + 1.575}{s + 1.085}
$$
.................(4.5)

Pengujian Ketiga Didapatkan RMSE : 0.0625

$$
Y(z) = \frac{0.0265z}{z - 0.9812}
$$

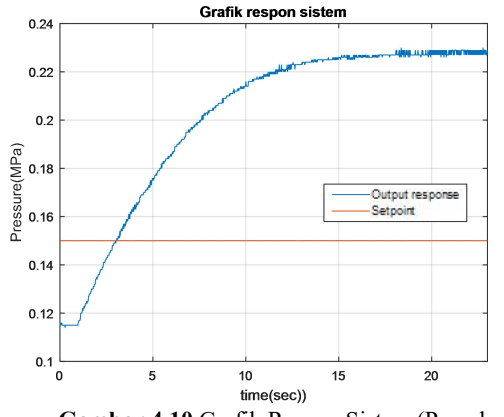

**Gambar 4.10** Grafik Respon Sistem (Percobaan 3)

$$
Y(s) = \frac{0.0265s + 0.5351}{s + 0.3787} \dots \dots \dots \dots \dots \dots \dots \dots \dots \dots \quad (4.6)
$$

Pengujian Keempat Didapatkan RMSE : 0.0588

$$
Y(z) = \frac{0.7313z}{z - 0.9473}
$$

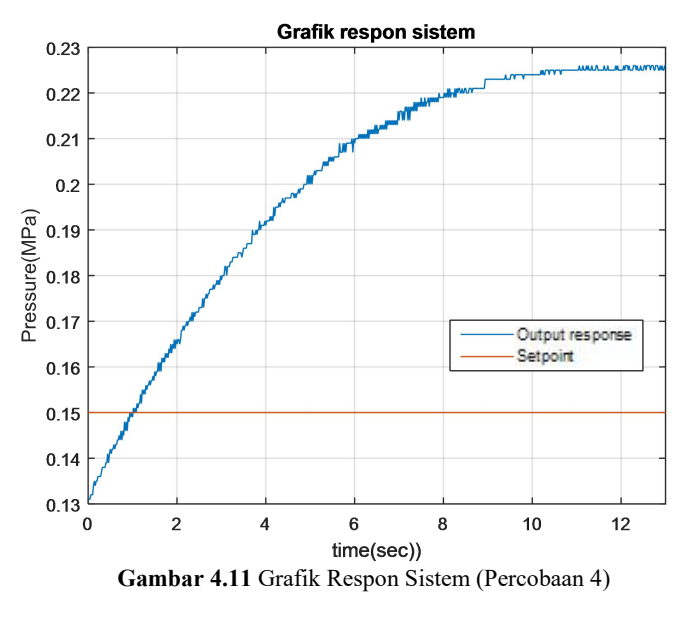

$$
Y(s) = \frac{0.7313s + 1.503}{s + 1.084} \dots \dots \dots \dots \dots \dots \dots \dots \dots \dots \dots \dots \dots \dots \tag{4.7}
$$

Pengujian Kelima Didapatkan RMSE : 0.0632

$$
Y(z) = \frac{0.7107z}{z - 0.9499}
$$

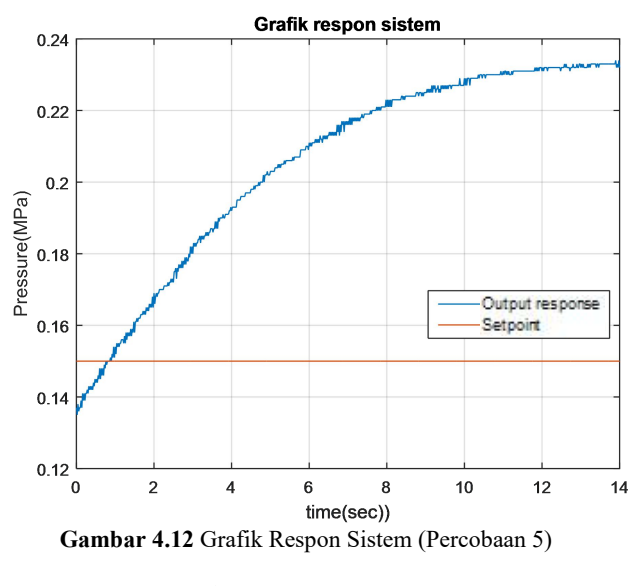

 SS涀L 涀 L ....................................

Dari pengujian dan identifikasi sistem didapatkan*transfer function* pada Persamaan (4.7). Dipilih Persamaan (4.7) karena memiliki RMSE(*Root Mean Square Eror*) paling kecil, yaitu 0.588 dipengujian keempat.

# **BAB V PENUTUP**

Hasil yang didapat pada penelitian ini, eror yang terjadi pada konverter rata-rata  $\pm$  0.4mA. Eror yang terjadi disebabkan range dari variabel resistor besar, sehingga sulit untuk mengatur resistansi sesuai dibutuhkan.

Pada penelitian ini, dibuat tangki tekanan udara untuk mensimulasikan tangki yang ada dilapangan. Dengan metode metode *least square,* dari 5 kali pengambilan data didapatkan RMSE paling kecil 0.588. Dari data tersebut didapatkan *transfer function* tangki pada Persamaan (4.7).

Dalam melakukan pengendalian pada suatu sisten kita harus mengidentifikasi sistem terlebih dahulu. Identifikasi sistem, dapat dilakukan dengan mengambil data hingga dirasa cukup. Pengambilan data yang kurang dapat menyebabkan kesalahan dalam identifikasi. Penelitian ini, masih perlu dilakukan pengujian di lapangan lanjut karena data dilapangan yang ada tidak dapat digunakan sebagai dasar identifikas.

-----Halaman ini sengaja dikosongkan-----

# **DAFTAR PUSTAKA**

- [1] A. M. Hutagalung, W. Yunita, N. C. Rahamri and A. Johansyah, Rencana Strategis 2015-2019, Jakrata: Kementerian Energi dan Sumber Daya Mineral Direktorat Jenderal Minyak dan Gas Bumi,2015.
- [2] G. D.N., "Identifikasi Sistem Plant Suhu dengan Metode Recursive Least Square," *EECCIS Vol.6,* p. 8, 2012.
- [3] M. S., "The Accuracy of Extrapolative (Time Series Methods): Results of a Forecasting Competition," *Journal of Forecasting ,* vol. 1, 1982.
- [4] Honeywell, "Heavy Duty Sensor Transducer," Honeywell, Fort Mill, 2017.
- [5] Young Tech Co., "Smart Positioner YT-1000/1050 Series," Young Tech Co., Gyeonggi-do, 2017.
- 
- [6] Atmel Corp., "ATmega16," Atmel Corp., San Jose, 2010.[7] National Instrments, LabView User Manual, Texas: National Instrments, 2003.
- [8] M. Okui, Y. Nagura, S. Iikawa, Y. Yamada and T. Nakamura, "A Pneumatic Power Source Using a Sodium Bicarbonate and Citric," International Conference on Intelligent Robots and Systems, Vancouver, 2017.
- [9] Sularso, in *Pompa Dan Kompresor – Pemilihan, Pemakaian dan Pemeliharaan*, PT. Dainippon Gitakarya Printing, 1983.

-----Halaman ini sengaja dikosongkan-----

# **LAMPIRAN**

```
A-1. Program ATmega16
    #include \leqmega16.h>
    #include <delay.h>
    \#include \lealcd h>#include <stdio.h>
    \#include \leqstdlib.h>//revisi adc
    //#define ADC_VREF_TYPE ((0\leq REFS1) | (0\leq REFS0) |
(0<ADLAR)unsigned int read_adc(unsigned char adc_input)
    \{ADMUX=adc_input | ADC_VREF_TYPE;
    delay us(10):
    ADCSRA|=(1<<ADSC);
    while ((ADCSRA & (1 \leq ADIF))==0);
    ADCSRA = (1 \le ADIF);
    return ADCW;
    }
```
#define ADC VREF TYPE  $((0\leq$ REFS1) |  $(1\leq$ REFS0) |  $(0<$  $ADLAR)$ )

//nilai adc, sensor, setpoint, kp, ki, kd, mt, pompa int nilaiadc0,nilaiadc1,nilaiadc2,nilaiadc3,nilaiadc5,nilaiadc4,nilaiadc6,nil aiadc7,s0,s1,s2,s3,s4,s5,s6,s7; int  $setpoint=1,ip=0,ip1,error,error0,kp1,ki1,kd1,sp.a,j=1,s=0, v=0,maxs=200,$ mt,p1baca,p2baca,p3baca; unsigned characteristic characteristic characteristic characteristic characteristic characteristic characteristic characteristic characteristic characteristic characteristic characteristic characteristic characteristic cha setpoint1[16],KIC[16],KPC[16],KDC[16],sensor0[16],maxs1[16]; float pembagi=1, $kp=1, ki=1, kd=1, data;$ //waktu jam, detik, menit, jam, hari int de,detik,menit,jam,hari; unsigned characteristic characteristic characteristic characteristic characteristic characteristic characteristic characteristic characteristic characteristic characteristic characteristic characteristic characteristic cha Detik1[16],Menit[16],Jam[16],Hari[16],mT1[16],s00[16]; int pwm,fpwm; int kt,kom1,kom2,kom3,kom4,kom5,save;

void serial(){ char dataR[36]: PORTD.6=0; printf("A"); printf("B"); printf("%d",kp); printf("C"); printf("D"); printf("%d",kd); printf("E"); printf("F"); printf("%d",ki); printf("G"); printf("H"); printf("%d",setpoint); printf("I"); printf("J"); printf("%d",mt); printf("K"); printf("L"); printf("%d",p1baca); printf("M"); printf("N"); printf("%d",p2baca); printf("O"); printf("P"); printf("%d",p3baca); printf("Q"); printf("R"); printf("%d",s0); PORTD.6=1; /\*while(UCSRA.7){ //dataR=UDR; for(kt=0;kt<37; kt++){

```
if(dataR[kt]=='p'){kom1=1;kom2=0;kom3=0;kom4=0;kom5=0;save=0;
}
```

```
if(dataR[kt]=='i'){kom1=0;kom2=1;kom3=0;kom4=0;kom5=0;save=0;}
if(dataR[kt]=='d'){kom1=0;kom2=0;kom3=1;kom4=0;kom5=0;save=0;
}
if(dataR[kt]=='s'){kom1=0;kom2=0;kom3=0;kom4=1;kom5=0;save=0;}
if(dataR[kt]=='o'){kom1=0;kom2=0;kom3=0;kom4=0;kom5=1;save=0;
}
if(dataR[kt] == '1'){save=(save*10)+1;}//ki=ki+(1/pembagi1);pembagi1
=pembagi1*10;
if(dataR[kt] = 2'){save=(save*10)+2;}//ki=ki+(2/pembagi1);pembagi1
=pembagi1*10;
if(dataR[kt]=='3'){save=(save*10)+3;}//ki=ki+(3/pembagi1);pembagi1
=pembagi1*10;
if(dataR[kt]=='4'){save=(save*10)+4;}//ki=ki+(4/pembagi1);pembagi1 =pembagi1*10;}
if(dataR[kt] = \frac{5}{3} {save = (save * 10) + 5; }//ki = ki + (5/pembagi1); pembagi1
=pembagi1*10;
if(dataR[kt]=='6'){save=(save*10)+6;}//ki=ki+(6/pembagi1);pembagi1
=pembagi1*10;
if(dataR[kt]=='7'){save=(save*10)+7;}//ki=ki+(7/pembagi1);pembagi1
=pembagi1*10;\}if(dataR[kt] = \frac{8}{3} {save = (save * 10) + 8; }//ki = ki + (8/pembagi1); pembagi1
=pembagi1*10;
if(dataR[kt]=='9'){save=(save*10)+9;}//ki=ki+(9/pembagi1);pembagi1
=pembagi1*10;
```

```
if(dataR[kt]=='0'){save=(save*10)+0;}//ki=ki+(0/pembagi1);pembagi1
=pembagi1*10;
      if(kom1==1){kp=save};if(kom2==1){k=save};if(kom3==1){kd=save;}
      if(kom4==1){setpoint=save;}
      if(kom5 == 1){mt = save;}
      }
      }*/
      }
      void layar_PID(){
       lcd gotoxy(0,0);
       lcd_puts("Ki");
       lcd \text{gotoxy}(0,1);lcd_puts(KIC);
       lcd gotoxy(6,0);lcd_puts("Kp");
       lcd gotoxy(6,1);
       lcd_puts(KPC);
       lcd \text{gotoxv}(12.0):
       lcd_puts("Kd");
       lcd gotoxy(12,1);led puts(KDC); \}void layar_setpoint(){
       lcd gotoxy(3,0);
       lcd_puts("Setpoint");
       lcd gotoxy(6,1);
       lcd_puts(setpoint1);
       }
       void layar_max(){
       lcd gotoxy(3,0);lcd_puts("max sensor");
       ledgotoxy(6,1);lcd_puts(maxs1);
```

```
}
void layar_mt(){
lcd gotoxy(3,0);lcd_puts("pompa mt");
ledgotoxy(6,1);
lcd_puts(mT1);
}
interrupt [TIM0_OVF] void timer0_ovf_isr(void){
TCNT0=0x8A;
nilaiadc0=read_adc(0);
/* nilaiadc1=read \text{adc}(1);
nilaiadc2=read_adc(2);
nilaiadc3=read_adc(3);
nilaiadc4=read_adc(4);
nilaiadc5=read_adc(5);
nilaiadc6=read \text{adc}(6);*/
nilaiadc7=read_adc(7);
de=de+0.01:
if(de==1){detik=detik+1;de=0;}
if(detik==60){menit=menit+1;detik=0;}
if(menit==60){jam=jam+1;menit=0;}
if(jam==24){hari=hari+1;jam=0;}
fpwm=pwm;
pwm=0;
}
void pid(){
s0=(nilaiadc7*maxs)/1023;
eror=setpoint-s0;
kp1=kp*eror;
ki1=ki*(error+error0)*0.01;kd1=(kd*(error-error))/0.01;eror0=eror;
a=(kp1+kd1+ki1)*100;
}
```
void main(void)

```
DDRC=(0<<DDC7) | (0<<DDC6) | (0<<DDC5) | (0<<DDC4) |
(1<<DDC3) | (1<<DDC2) | (1<<DDC1) | (1<<DDC0);
    PORTC=(1<PORTC7) | (1<PORTC6) | (1<PORTC5) |
(1<<PORTC4) | (0<<PORTC3) | (0<<PORTC2) | (0<<PORTC1) |
(0<<PORTC0);
    DDRD=(1<<DDD7)|(1<<DDD6)|(1<<DDD5)|(1<<DDD4);
    PORTD=(1<<PORTC7) | (1<<PORTC6) | (1<<PORTC5) |
(1<PORTC4);
    DDRB=(1< DDB3);PORTB=(1<<PORTB3);
    TCCR0=(0<<WGM00) | (0<<COM01) | (0<<COM00) |
(0 \le WGM01) | (0 \le CS02) | (0 \le CS01) | (0 \le CS00);TCNT0=0x00:
    OCR0=0x00:
    TCCR1A=(0\leq COM1A1) | (0\leq COM1A0) | (0\leq COM1B1) |
(0<<COM1B0) | (0<<WGM11) | (0<<WGM10);
    TCCR1B=(0<<ICNC1) | (0<<ICES1) | (0<<WGM13) |
(0 \le WGM12) | (0 \le CS12) | (0 \le CS11) | (0 \le CS10);TCNT1H=0x00:
    TCNT1L=0x00;
    ICR1H=0x00;
    ICR1L=0x00:
    OCR1AH=0x00;
    OCR1AL=0x00;
    OCR1BH=0x00:
    OCR1BL=0x00:
    ASSR=0<<AS2:
    TCCR2=(0<<PWM2) | (0<<COM21) | (0<<COM20) |
(0 \le CCTC2) | (0 \le CS22) | (0 \le CS21) | (0 \le CS20);
    TCNT2=0x00;
```
 $\{$ 

 $OCR2=0x00$ :

```
TIME = (0 \leq OCIE2) | (0 \leq TOIE2) | (0 \leq TICIE1) |
(0<<OCIE1A) | (0<<OCIE1B) | (0<<TOIE1) | (0<<OCIE0) |
(0<TOIE0):
```
MCUCR=(0<<ISC11) | (0<<ISC10) | (0<<ISC01) | (0<<ISC00);  $MCUCSR=(0\leq SCSC2);$ 

 $UCSRA=(0\leq RXC)$  |  $(0\leq TXC)$  |  $(0\leq UDRE)$  |  $(0\leq FE)$  |  $(0<$ SOOR)  $(0<$ UPE)  $(0<$ U2X)  $(0<$ MPCM); UCSRB=(0<<RXCIE) | (0<<TXCIE) | (0<<UDRIE) | (1<<RXEN) | (1<<TXEN) | (0<<UCSZ2) | (0<<RXB8) | (0<<TXB8);  $UCSRC=(1<  $|$   $(0<  $|$   $(0<$$$ (0<<UPM0) | (0<<USBS) | (1<<UCSZ1) | (1<<UCSZ0) | (0<<UCPOL); UBRRH=0x00;

UBRRL=0x4D;

 $ACSR = (1 \le ACD)$  | (0  $\le ACBG$ ) | (0  $\le ACO$ ) | (0  $\le ACI$ ) |

(0<<ACIE) | (0<<ACIC) | (0<<ACIS1) | (0<<ACIS0);

ADMUX=ADC\_VREF\_TYPE;

 $\triangle DCSRA=(1\leq\triangle DEN)$  | (0 \ \equatric ) | (0 \equatric ) \equatric ) | (0<<ADIF) | (0<<ADIE) | (1<<ADPS2) | (0<<ADPS1) | (0<<ADPS0); SFIOR=(0<<ADTS2) | (0<<ADTS1) | (0<<ADTS0);

 $SPCR = (0 \le SPIE)$  |  $(0 \le SPE)$  |  $(0 \le SDORD)$  |  $(0 \le MSTR)$  | (0<<CPOL) | (0<<CPHA) | (0<<SPR1) | (0<<SPR0);

 $TWCR=(0\leq TWEA)$  |  $(0\leq TWSTA)$  |  $(0\leq TWSTO)$  |

```
//on interrupt
TIMSK=0x01;
#asm("sei")
```
 $(0<$ - $\forall$ WEN $) | (0<$ - $\forall$ WIE $);$ 

lcd init(16);

while (1)

{ nilaiadc7=read\_adc(7);

// Place your code here if(s>=1){ PORTC.0=0; PORTC.1=1; PORTC.2=1; PORTC.3=1; if (PINC.4==0)//4 { lcd\_gotoxy(6,1);lcd\_puts("4"); if(s==2){ if(i==1&&y==0){ki=(ki\*10)+4;} if(i==2&&y==0){kp=(kp\*10)+4;} if(i==3&&y==0){kd=(kd\*10)+4;} if(y==1&&i==1){ki=ki+(4/pembagi);pembagi=pembagi\*10;} if(y==1&&i==2){kp=kp+(4/pembagi);pembagi=pembagi\*10;} if(y==1&&i==3){kd=kd+(4/pembagi);pembagi=pembagi\*10;}} if(s==6){maxs=(maxs\*10)+4;} if(s==4){setpoint=(setpoint\*10)+4;} while(!PINC.4); }else{ if (PINC.5==0) //3 { lcd\_gotoxy(6,1);lcd\_puts("3"); if(s==2){ if(i==1&&y==0){ki=(ki\*10)+3;} if(i==2&&y==0){kp=(kp\*10)+3;} if(i==3&&y==0){kd=(kd\*10)+3;} if(y==1&&i==1){ki=ki+(3/pembagi);pembagi=pembagi\*10;} if(y==1&&i==2){kp=kp+(3/pembagi);pembagi=pembagi\*10;} if(y==1&&i==3){kd=kd+(3/pembagi);pembagi=pembagi\*10;}} if(s==6){maxs=(maxs\*10)+3;} if(s==8){mt=3;} if(s==4){setpoint=(setpoint\*10)+3;} while(!PINC.5);}else{ if (PINC.6==0)//2

{ $led$ lcd\_gotoxy(6,1);lcd\_puts("2");  $if(s==2)$  $if(i==1&x-y==0){k i=(ki*10)+2;}$ if(i==2&&y==0){kp=(kp\*10)+2;} if(i==3&&y==0){kd=(kd\*10)+2;}

if(y==1&&i==1){ki=ki+(2/pembagi);pembagi=pembagi\*10;}

if(y==1&&i==2){kp=kp+(2/pembagi);pembagi=pembagi\*10;}

if(y==1&&i==3){kd=kd+(2/pembagi);pembagi=pembagi\*10;}} if(s==4){setpoint=(setpoint\*10)+2;} if(s==8){mt=2;} if(s==6){maxs=(maxs\*10)+2;} while(!PINC.6); } else{ if (PINC.7==0)//1 { lcd\_gotoxy(6,1);lcd\_puts("1"); if(s==2){ if(i==1&&y==0){ki=(ki\*10)+1;} if(i==2&&y==0){kp=(kp\*10)+1;} if(i==3&&y==0){kd=(kd\*10)+1;}

if(y==1&&i==1){ki=ki+(1/pembagi);pembagi=pembagi\*10;}

if(y==1&&i==2){kp=kp+(1/pembagi);pembagi=pembagi\*10;}

if(y==1&&i==3){kd=kd+(1/pembagi);pembagi=pembagi\*10;}} if(s==4){setpoint=(setpoint\*10)+1;} if(s==8){mt=1;} if(s==6){maxs=(maxs\*10)+1;} while(!PINC.7); }}}} PORTC.0=1; PORTC.1=0; PORTC.2=1; PORTC.3=1;

if (PINC.4==0)  $/8$ {lcd gotoxy $(6,1)$ ;lcd puts $("8")$ ;  $if(s==2)$ {  $if(i==1&&y==0){k}i=(ki*10)+8;$  $if(i==2&&y==0){kp=(kp*10)+8;}$ if(i==3&&y==0){kd=(kd\*10)+8;}

 $if(y=1&&\&i=1)$ {ki=ki+(8/pembagi);pembagi=pembagi\*10;}

if(y==1&&i==2){kp=kp+(8/pembagi);pembagi=pembagi\*10;}

if(y==1&&i==3){kd=kd+(8/pembagi);pembagi=pembagi\*10;}}  $if(s==4)$ {setpoint=(setpoint\*10)+8;} if(s==6){maxs=(maxs\*10)+8;} while(!PINC.4); }else{

if (PINC.5==0) //7 {lcd\_gotoxy(6,1);lcd\_puts("7"); if(s==2){ if(i==1&&y==0){ki=(ki\*10)+7;} if(i==2&&y==0){kp=(kp\*10)+7;} if(i==3&&y==0){kd=(kd\*10)+7;}

if(y==1&&i==1){ki=ki+(7/pembagi);pembagi=pembagi\*10;}

if(y==1&&i==2){kp=kp+(7/pembagi);pembagi=pembagi\*10;}

if(y==1&&i==3){kd=kd+(7/pembagi);pembagi=pembagi\*10;}}  $if(s==4)$ {setpoint=(setpoint\*10)+7;} if(s==6){maxs=(maxs\*10)+7;} while(!PINC.5);}else{

> if (PINC.6==0) //6 {lcd gotoxy $(6,1)$ ;lcd puts $("6")$ ;  $if(s==2)$ {  $if(i==1&&y==0){k}i=(ki*10)+6;$  $if(i==2&x=-0){kp=(kp*10)+6;}$  $if(i==3&x=-0){kd=(kd*10)+6;}$

 $if(y=1&&\&i=1)\{ki=ki+(6/penbagi);pembagi=pembagi*10;\}$ if(y==1&&i==2){kp=kp+(6/pembagi);pembagi=pembagi\*10;} if(y==1&&i==3){kd=kd+(6/pembagi);pembagi=pembagi\*10;}}  $if(s==4)$ {setpoint=(setpoint\*10)+6;} if(s==6){maxs=(maxs\*10)+6;} while(!PINC.6); }else{ if (PINC.7==0)  $/15$ {lcd gotoxy $(6,1);$ lcd puts $("5")$ ;  $if(s==2)$  $if(i==1&x=y==0){k i=(ki*10)+5;}$  $if(i==2&&y==0){kp=(kp*10)+5;}$  $if(i==3&x=-0){kd=(kd*10)+5;}$ if(y==1&&i==1){ki=ki+(5/pembagi);pembagi=pembagi\*10;} if(y==1&&i==2){kp=kp+(5/pembagi);pembagi=pembagi\*10;} if(y==1&&i==3){kd=kd+(5/pembagi);pembagi=pembagi\*10;}} if(s==4){setpoint=(setpoint\*10)+5;} if(s==6){maxs=(maxs\*10)+5;} while(!PINC.7); }}}} PORTC.0=1; PORTC.1=1; PORTC.2=0; PORTC.3=1; if  $(PINC.4==0)/9$ {lcd gotoxy $(6,1)$ ;lcd puts $("c")$ ;  $if(s==2) {if(i==1)}{ki=0;}$  $if(i==2){kp=0;}$ if(i==3){kd=0;} jp=0;y=0;pembagi=1;}  $if(s==4&&y==0){}$  setpoint=0; }

```
iff(s==6){\{maxs=0:\}}if(s==8){mt=0;}
          while(!PINC.4);
         }else{
         if (PINC.5==0) //koma
         {lcd gotoxy(6,1);lcd puts("");
            if(s==2){v=1;ip=1;pembaq=pembaq*10;}while(!PINC.5);
         }else{
           if (PINC.6==0)/0{lcd gotoxy(6,1);lcd puts("0");
         if(s==2){if(i==1&&y==0){ki=(ki*10)+0;}
         if(i==2&&v==0){kp=(kp*10)+0;}if(i==3&&y==0){kd=(kd*10)+0;}if(y=1&&i=1){k}i=ki;pembagi=pembagi*10;
         if(y==1&k:i==2){kp=kp;pembagi=pembagi*10;}
         if(y==1&x = 3){kd=kd;pembagi=pembagi*10;\}if(s==4){setpoint=(setpoint*10)+0;}
         if(s=6){\{maxs=(maxs*10)+0:\}}if(s==8){mt=0;}
            while(!PINC.6);
             }else{
                if (PINC.7==0)/9{lcd gotoxy(6,1);lcd puts("9");
                if(s==2)if(i==1&&y==0){k}i=(ki*10)+9;if(i==2&&y==0){kp=(kp*10)+9;}
         if(i==3&&y==0){kd=(kd*10)+9;}
if(y==1&&i==1){ki=ki+(9/pembagi);pembagi=pembagi*10;}
if(y==1&&i==2){kp=kp+(9/pembagi);pembagi=pembagi*10;}
if(y==1&&i==3){kd=kd+(9/pembagi);pembagi=pembagi*10;}}
         if(s==4){setpoint=(setpoint*10)+9;}
         if(s==6){maxs=(maxs*10)+9;}
                 while(!PINC.7);
```
```
} <br>
}<br>
}<br>
}<br>
}<br>
}<br>
pORTC.1=1;<br>
pORTC.2=1;<br>
pORTC.2=0;<br>
{ic (PINC.4=0) // cj<br>
{icd_gotoxy(6,1);|ed_puts("c,i");<br>
while(PINC.4);<br>
if(s=0);s=+2;} else{<br>
i(s=3){s=+2;} else{<br>
i(s=3)}{s=+2;} else{<br>
i(s=3)} {s=+2;} else{<br>
i(s=
```

```
if(s==3)setpoint=0:s=s+1;\}if(s==5)maxs=0; s=s+1;if(s==7)mt=0; s=s+1;while(!PINC.7);
           }}}}
 //convert variabel
 pid();
ftoa(ki,2,KIC);
ftoa(kp,2,KPC);
ftoa(kd,2,KDC);
data = nilaiadc0/1023;
data = data*maxs:
itoa(maxs,maxs1);
itoa(mt,mT1);
itoa(s0,s00);itoa(detik,Detik1);
itoa(setpoint,setpoint1);
//tampilan
if(s==0)lcd gotoxy(0,1);
lcd puts(s00);
ledgotoxy(6,0);
lcd_puts("APB");
// lcd gotoxy(6,1);
//lcd_puts(Detik1);
lcd gotoxy(13,1);lcd_puts(setpoint1);}
if(s==1){\{layer\ PID();\}}if(s==2){layar_PID();}
if(s==3){layar setpoint();}
if(s==4){layar setpoint();}
if(s==5){layar max();}
if(s==6){layar max();}
if(s==7){{layar_mt();}
if(s==8){layar_mt();}
```
led elear();<br>
wm=pwm+1;<br>  $\mathcal{N}$ <br>
scrial();<br>
scrial();<br>
scrial();<br>  $\mathcal{N}$ <br>  $\mathcal{N}$ <br>  $\mathcal{N}$ <br>  $\mathcal{N}$ <br>  $\mathcal{N}$ <br>  $\mathcal{N}$ <br>  $\mathcal{N}$ <br>  $\mathcal{N}$   $\mathcal{N}$ <br>  $\mathcal{N}$   $\mathcal{N}$   $\mathcal{N}$ <br>  $\mathcal{N}$   $\mathcal{N}$   $\mathcal{N}$ <br>  $\mathcal{N}$ 

```
/*while(UCSRA.7){
//dataR=UDR;
for(kt=0;kt<37; kt++){
```

```
if(dataR[kt]=='p'){kom1=1;kom2=0;kom3=0;kom4=0;kom5=0;save=0;
}
```

```
if(dataR[kt]=='i'){kom1=0;kom2=1;kom3=0;kom4=0;kom5=0;save=0;}
```

```
if(dataR[kt]=='d'){kom1=0;kom2=0;kom3=1;kom4=0;kom5=0;save=0;
}
```

```
if(dataR[kt]=='s'){kom1=0;kom2=0;kom3=0;kom4=1;kom5=0;save=0;}
```

```
if(dataR[kt]=='o'){kom1=0;kom2=0;kom3=0;kom4=0;kom5=1;save=0;
}
```

```
if(dataR[kt]=='1'){save=(save*10)+1;}//ki=ki+(1/pembagi1);pembagi1
=pembagi1*10;
```
if(dataR[kt] =  $2')$ {save=(save\*10)+2;}//ki=ki+(2/pembagi1);pembagi1  $=$ pembagi $1*10$ ;

if(dataR[kt] =  $\frac{3}{3}$  {save = (save \* 10) + 3; }//ki = ki + (3/pembagi1); pembagi1  $=$ pembagi $1*10$ ;

if(dataR[kt]=='4'){save=(save\*10)+4;}//ki=ki+(4/pembagi1);pembagi1  $=$ pembagi $1*10$ ;}

if(dataR[kt]=='5'){save=(save\*10)+5;}//ki=ki+(5/pembagi1);pembagi1  $=$ pembagi $1*10$ ;

if(dataR[kt]=='6'){save=(save\*10)+6;}//ki=ki+(6/pembagi1);pembagi1  $=$ pembagi $1*10$ ;

if(dataR[kt]=='7'){save=(save\*10)+7;}//ki=ki+(7/pembagi1);pembagi1  $=$ pembagi $1*10$ ;

```
if(dataR[kt] == 8'){save=(save*10)+8;}//ki=ki+(8/pembagi1);pembagi1
=pembagi1*10;}
if(dataR[kt]=='9'){save=(save*10)+9;}//ki=ki+(9/pembagi1);pembagi1
=pembagi1*10;
if(dataR[kt]=='0'){save=(save*10)+0;}//ki=ki+(0/pembagi1);pembagi1
=pembagi1*10;
      if(kom1==1){kp=save};if(kom2==1){k=save};if(kom3==1){kd=save;}
      if(kom4==1){setpoint=save;}
      if(kom5 == 1){mt = save;}
      }
      }*/
      }
A-3 Program Keypad
     if(s>=1){
       PORTC.0=0;
       PORTC.1=1;
       PORTC.2=1;
        PORTC.3=1;
        if (PINC.4==0)//4\{ lcd gotoxy(6,1);lcd puts("4");
         iff(s==2)if(i==1&&y==0){ki=(ki*10)+4;}
         if(i==2&&y==0){kp=(kp*10)+4;}
         if(i==3&x-y==0){kd=(kd*10)+4;}if(y=1&&\&i=1)\{ki=ki+(4/penbagi):pembagi=pembagi*10;\}if(y==1&&i==2){kp=kp+(4/pembagi);pembagi=pembagi*10;}
if(y==1&&i==3){kd=kd+(4/pembagi);pembagi=pembagi*10;}}
         if(s==6){maxs=(maxs*10)+4;}
         if(s==4){setpoint=(setpoint*10)+4;}
          while(!PINC.4);
```
}else{ if (PINC.5==0) //3 { lcd\_gotoxy(6,1);lcd\_puts("3"); if(s==2){ if(i==1&&y==0){ki=(ki\*10)+3;} if(i==2&&y==0){kp=(kp\*10)+3;} if(i==3&&y==0){kd=(kd\*10)+3;} if(y==1&&i==1){ki=ki+(3/pembagi);pembagi=pembagi\*10;} if(y==1&&i==2){kp=kp+(3/pembagi);pembagi=pembagi\*10;} if(y==1&&i==3){kd=kd+(3/pembagi);pembagi=pembagi\*10;}} if(s==6){maxs=(maxs\*10)+3;} if(s==8){mt=3;} if(s==4){setpoint=(setpoint\*10)+3;} while(!PINC.5);}else{ if (PINC.6==0)//2 { lcd\_gotoxy(6,1);lcd\_puts("2"); if(s==2){ if(i==1&&y==0){ki=(ki\*10)+2;} if(i==2&&y==0){kp=(kp\*10)+2;} if(i==3&&y==0){kd=(kd\*10)+2;}

if(y==1&&i==1){ki=ki+(2/pembagi);pembagi=pembagi\*10;}

 $\label{eq:3} \begin{split} \text{if}(\text{y} == 1 \& \& \text{i} == 2) \{\text{kp} = \text{kp} + (2/\text{pembagi}); \text{pembagi} = \text{pembagi} * 10; \} \end{split}$ 

if(y==1&&i==3){kd=kd+(2/pembagi);pembagi=pembagi\*10;}} if(s==4){setpoint=(setpoint\*10)+2;} if(s==8){mt=2;} if(s==6){maxs=(maxs\*10)+2;} while(!PINC.6); } else{ if (PINC.7==0)//1 { lcd\_gotoxy(6,1);lcd\_puts("1"); if(s==2){ if(i==1&&y==0){ki=(ki\*10)+1;} if(i==2&&y==0){kp=(kp\*10)+1;}

 $if(i==3&x=-0){kd=(kd*10)+1;}$ if(y==1&&i==1){ki=ki+(1/pembagi);pembagi=pembagi\*10;} if(y==1&&i==2){kp=kp+(1/pembagi);pembagi=pembagi\*10;} if(y==1&&i==3){kd=kd+(1/pembagi);pembagi=pembagi\*10;}}  $if(s==4)$ {setpoint=(setpoint\*10)+1;}  $if(s==8)$ {mt=1;} if(s==6){maxs=(maxs\*10)+1;} while(!PINC.7); }}}} PORTC.0=1; PORTC.1=0; PORTC.2=1; PORTC.3=1; if (PINC.4==0)  $\frac{1}{8}$ {lcd  $gotoxv(6,1);$ lcd puts("8");  $if(s==2)$  $if(i==1&x-y==0){k}i=(ki*10)+8;$  $iff(i==2&&y==0){kp=(kp*10)+8;}$ if(i==3&&y==0){kd=(kd\*10)+8;}  $if(y=1&&\&i=1)\{ki=ki+(8/pembagi);pembagi=pembagi*10;\}$ if(y==1&&i==2){kp=kp+(8/pembagi);pembagi=pembagi\*10;} if(y==1&&i==3){kd=kd+(8/pembagi);pembagi=pembagi\*10;}}  $if(s==4)$ {setpoint=(setpoint\*10)+8;} if(s==6){maxs=(maxs\*10)+8;} while(!PINC.4); }else{ if (PINC.5==0)  $//7$ {lcd gotoxy $(6,1);$ lcd puts $("7")$ ;  $if(s==2)$  $if(i==1&x-y==0){k}i=(ki*10)+7;$ 

$$
if(i==2&&y==0) \{kp=(kp*10)+7;\}
$$
\n
$$
if(j==3&&y==0) \{kd=(kd*10)+7;\}
$$
\n
$$
if(j==1&&z=-1) \{ki=ki+(7/penbagi);pembagi=pembagi*10;\}
$$
\n
$$
if(j==1&&z=-2) \{kp=kp+(7/penbagi);pembagi=pembagi*10;\}
$$
\n
$$
if(j==1&&z=-3) \{kd=kd+(7/penbagi);pembagi=pembagi*10;\}
$$
\n
$$
if(j==2) \{max=(aspi*10)+7;\}
$$
\n
$$
if(j==4) \{semiss=(masmass*10)+7;\}
$$
\n
$$
if(k==6) \{max=(ms)*10+10+7;\}
$$
\n
$$
if(k==2) \{if(j)=1&&y=(k)=(k)*10)+6;\}
$$
\n
$$
if(k==2) \{if(j==1&&y=-0) \{ki=(ki*10)+6;\}
$$
\n
$$
if(j==1&&y=-0) \{ki=(ki*10)+6;\}
$$
\n
$$
if(j==1&&z=-0) \{kd=(kd*10)+6;\}
$$
\n
$$
if(j==1&&z=-1) \{ki=ki+(6/penbagi);pembagi=pembagi*10;\}
$$
\n
$$
if(j==1&&z=-2) \{kp=kp+(6/penbagi);pembagi=pembagi*10;\}
$$
\n
$$
if(j==1&&z=-3) \{kd=kd+(6/penbagi);pembagi=pembagi*10;\}
$$
\n
$$
if(j==1&&z=0) \{ms5=(mas*10)+6;\}
$$
\n
$$
if(k==6) \{mass=(mas*10)+6;\}
$$
\n
$$
if(k==6) \{mass=(mas*10)+6;\}
$$
\n
$$
if(k==6) \{mass=(mas*10)+5;\}
$$
\n
$$
if(k==2) \{ki=(ki*(10)+5);\
$$
\n
$$
if(k==2&&y=-0) \{ki=(ki*(10)+5);\}
$$
\n
$$
if(j==1&&y=-0) \{ki=(ki*(10)+5);\}
$$
\n<math display="</math>

58

```
if(y==1&&i==3){kd=kd+(5/pembagi);pembagi=pembagi*10;}}
         if(s==4){setpoint=(setpoint*10)+5;}
         if(s==6){maxs=(maxs*10)+5;}
          while(!PINC.7);
         }}}}
        PORTC.0=1;
        PORTC.1=1;
        PORTC.2=0;
        PORTC.3=1;
        if (PINC.4==0)/9{lcd gotoxy(6,1);lcd puts("c");
         if(s==2)\{if(i==1)\{ki=0;\}if(i==2){kp=0;}if(i==3){kd=0;} ip=0;y=0;pembagi=1;}
          if(s==4&&y==0){setpoint=0;}
          if(s==6){maxs=0;}
          iff(s==8){mt=0;}
          while(!PINC.4);
         }else{
         if (PINC.5==0) //koma
         {lcd gotoxy(6,1);lcd puts(",");if(s==2){v=1;ip=1;pembaq=pembaq*10;}while(!PINC.5);
         }else{
           if (PINC.6==0)/(0){lcd gotoxy(6,1);lcd puts("0");
          if(s==2)\{if(i==1&&v==0)\{ki=(ki*10)+0;\}if(i==2&&y==0){kp=(kp*10)+0;}if(i==3&x=y==0){kd=(kd*10)+0;}if(y==1&&i==1){k}i=ki;pembagi=pembagi*10;}
         if(y==1&x[i]=2){kp=kp;pembagi=pembagi*10;}if(y==1&x[i]=3){kd=kd;pembagi=pembagi*10;\}if(s==4){setpoint=(setpoint*10)+0;}
         if(s==6){maxs=(maxs*10)+0;}
```

```
if(s==8){mt=0;}
            while(!PINC.6);
             }else{
                if (PINC.7==0)/9{lcd gotoxy(6,1);lcd puts("9");
                iffs==2)\{if(i==1&&y==0){k_i=(ki*10)+9;}if(i==2&&y==0){kp=(kp*10)+9;}
         if(i==3&&v==0){kd=(kd*10)+9;}if(y==1&&i==1){ki=ki+(9/pembagi);pembagi=pembagi*10;}
if(y==1&&i==2){kp=kp+(9/pembagi);pembagi=pembagi*10;}
if(y==1&&i==3){kd=kd+(9/pembagi);pembagi=pembagi*10;}}
         if(s==4){setpoint=(setpoint*10)+9;}
         if(s==6){maxs=(maxs*10)+9;}
                 while(!PINC.7);
                 }}}}
     }
        PORTC.0=1;
        PORTC.1=1;
        PORTC.2=1;
        PORTC.3=0;
        if (PINC.4==0) \frac{\pi}{c} ci
         {lcd gotoxy(6,1);lcd puts("c,j");
          while(!PINC.4);
         }else{
          if (PINC.5==0) //cp
          {lcd gotoxy(6,1);lcd puts("c.pid");
            if(s==7){s=0;}else{
            if(s==5){s=s+2;}else{if(s==3)\{s=s+2;\}else\{if(s==1)\{s=s+2;\}else\{\{is=-0\}\{s=s+1;\}\}}}
           while(!PINC.5);
           }else{
           if (PINC.6==0) //ok
```

```
{lcd gotoxy(6,1);lcd puts("ok");
 if(s==2)\{if(i\leq 4)\{i=i+1\}ip=0;
 if(i==4){i=1;s=0;}y=0; pembagi=1;}if(s==4){s=0;}if(s==6){s=0;}if(s==8){s=0;}while(!PINC.6);
    }else{
    if (PINC.7==0) //change
       {lcd gotoxy(6,1);lcd puts("change");
if(s==1)ki=0:
jp=0;kp=0;
kd=0;
s = s + 1;if(s==3){
setpoint=0;s=s+1;}
if(s==5){
maxs=0; s=s+1;if(s==7)mt=0; s=s+1;while(!PINC.7);
        }}}}
```
#### **A-4. Inisialisasi Program**

```
#include \leqmega16.h>
     #include <delay.h>
     \#include \leqalcd.h>\#include \leqstdio.h>#include <stdlib.h>
     //revisi adc
     //#define ADC_VREF_TYPE ((0\leq REFS1) | (0\leq REFS0)(0<ADLAR))
     unsigned int read_adc(unsigned char adc_input)
     {
```

```
ADMUX=adc_input | ADC_VREF_TYPE;
     delay us(10);
     ADCSRA = (1 \leq ABC);
     while ((ADCSRA & (1 \leq ADIF))==0);
     ADCSRA = (1 \le ADIF);
     return ADCW;
      }
     #define ADC VREF TYPE ((0\leqREFS1) | (1\leqREFS0) |
(0< ADLAR))//nilai adc, sensor, setpoint, kp, ki, kd, mt, pompa
     int
nilaiadc0,nilaiadc1,nilaiadc2,nilaiadc3,nilaiadc5,nilaiadc4,nilaiadc6,nil
aiadc7,s0,s1,s2,s3,s4,s5,s6,s7;
     int
setpoint=1,ip=0,ip1,error,error0,kp1,ki1,kd1,sp,a,i=1,s=0,y=0,maxs=200,mt,p1baca,p2baca,p3baca;
      unsigned characteristic characteristic characteristic characteristic characteristic characteristic characteristic characteristic characteristic characteristic characteristic characteristic characteristic characteristic cha
setpoint1[16],KIC[16],KPC[16],KDC[16],sensor0[16],maxs1[16];
     float pembagi=1,kp=1, kj=1, kd=1, data;//waktu jam, detik, menit, jam, hari
     int de,detik,menit,jam,hari;
      unsigned characteristic characteristic characteristic characteristic characteristic characteristic characteristic characteristic characteristic characteristic characteristic characteristic characteristic characteristic cha
Detik1[16],Menit[16],Jam[16],Hari[16],mT1[16],s00[16];
     int pwm,fpwm;
     int kt,kom1,kom2,kom3,kom4,kom5,save;
     DDRC=(0<<DDC7) | (0<<DDC6) | (0<<DDC5) | (0<<DDC4) |
(1<<DDC3) | (1<<DDC2) | (1<<DDC1) | (1<<DDC0);
     PORTC=(1<PORTC7) | (1<PORTC6) | (1<PORTC5) |
(1<<PORTC4) | (0<<PORTC3) | (0<<PORTC2) | (0<<PORTC1) |
(0<<PORTC0);
     DDRD=(1<<DDD7)|(1<<DDD6)|(1<<DDD5)|(1<<DDD4);
     PORTD=(1<<PORTC7) | (1<<PORTC6) | (1<<PORTC5) |
(1<PORTC4);
     DDRB=(1< DDB3);PORTB=(1<<PORTB3);
```

```
TCCR0=(0<<WGM00) | (0<<COM01) | (0<<COM00) |
(0<\forallWGM01) (0<\forallCS02) (0<\forallCS01) (0<\forallCS00);
    TCNT0=0x00:
    OCR0=0x00;
    TCCR1A=(0<<COM1A1) | (0<<COM1A0) | (0<<COM1B1) |(0<<COM1B0) | (0<<WGM11) | (0<<WGM10);
    TCCR1B=(0<<ICNC1) | (0<<ICES1) | (0<<WGM13) |
(0 \le WGM12) | (0 \le CS12) | (0 \le CS11) | (0 \le CS10);TCNT1H=0x00;
    TCNT1I = 0x00:
    ICR1H=0x00:
    ICR1L=0x00:
    OCR1AH=0x00;
    OCR1AL=0x00;
    OCR1BH=0x00;
    OCR1BL=0x00;
    ASSR=0<<AS2:
    TCCR2=(0<<PWM2) | (0<<COM21) | (0<<COM20) |
(0 \le CCTC2) | (0 \le CS22) | (0 \le CS21) | (0 \le CS20);TCNT2=0x00;
    OCR2=0x00;
    TIME = (0 \leq OCIE2) | (0 \leq TOIE2) | (0 \leq TICIE1)(0<<OCIE1A) | (0<<OCIE1B) | (0<<TOIE1) | (0<<OCIE0) |
(0<TOIE0):
    MCUCR=(0<<ISC11) | (0<<ISC10) | (0<<ISC01) | (0<<ISC00);
    MCUCSR=(0\leq SCSC2);UCSRA=(0<<RXC) | (0<<TXC) | (0<<UDRE) | (0<<FE) |
(0<<DOR) | (0<<UPE) | (0<<U2X) | (0<<MPCM);
    UCSRB=(0\leq RXCIE) | (0\leq TXCIE) | (0\leq UDRIE)(1<<RXEN) | (1<<TXEN) | (0<<UCSZ2) | (0<<RXB8) | (0<<TXB8);
    UCSRC=(1<<URSEL) | (0<<UMSEL) | (0<<UPM1) |
(0<<UPM0) | (0<<USBS) | (1<<UCSZ1) | (1<<UCSZ0) |
(0<<UCPOL);
    UBRRH=0x00;
```
 $UBRRL=0x4D$ :

```
ACSR = (1 \le ACD) | (0 \le ACBG) | (0 \le ACO) | (0 \le ACI) |
(0<<ACIE) | (0<<ACIC) | (0<<ACIS1) | (0<<ACIS0);
```

```
ADMUX=ADC_VREF_TYPE;
    ADCSRA=(1<<ADEN) | (0<<ADSC) | (0<<ADATE) |
(0<<ADIF) | (0<<ADIE) | (1<<ADPS2) | (0<<ADPS1) | (0<<ADPS0);
    SFIOR=(0<<ADTS2) | (0<<ADTS1) | (0<<ADTS0);
```

```
SPCR = (0 \le SPIE) | (0 \le SPE) | (0 \le POP) | (0 \le ORD) | (0 \le MSTR) |
(0<<CPOL) | (0<<CPHA) | (0<<SPR1) | (0<<SPR0);
```
 $TWCR = (0 \le TWEA)$   $(0 \le TWSTA)$   $(0 \le TWSTA)$   $(0 \le TWSTO)$  $(0<$ - $\forall$ WEN $)$  |  $(0<$  $\forall$ WIE $)$ ;

//on interrupt TIMSK=0x01; #asm("sei")

lcd init $(16)$ ;

### **A-5. Program Tampilan LCD 16X2**

void layar\_PID(){

```
lcd \text{gotoxv}(0,0);
lcd_puts("Ki");
lcd gotoxy(0,1);
lcd_puts(KIC);
lcd gotoxy(6,0);lcd_puts("Kp");
lcd \text{gotoxy}(6,1);
lcd_puts(KPC);
lcd gotoxy(12,0);
lcd_puts("Kd");
lcd gotoxy(12,1);lcd puts(KDC); \}
```
void layar\_setpoint(){

```
led_glooxy(3,0);<br>led_glooxy(3,0);<br>led_glooxy(5,0);<br>led_glooxy(6,1);<br>}<br>}<br>yoid layar_max(){<br>de_puts(seepoint);<br>}<br>}<br>\oid glooxy(3,0);<br>led_glooxy(3,0);<br>}<br>}<br>}<br>yoid layar_may(){<br>de_puts(maxs);<br>}<br>}<br>}<br>yoid layar_may();<br>de_qlooxy(
```

```
// lcd gotoxy(6,1);
//lcd_puts(Detik1);
lcd gotoxy(13,1);lcd_puts(setpoint1);}
if(s==1){layar PID();}
if(s==2){layar PID();}
if(s==3){layar_setpoint();}
if(s==4){layar_setpoint(); }
if(s==5){layar max();}
if(s==6){layar_max();}
if(s==7){layar mt();}
if(s==8){layar mt();}
lcd_clear();
```
#### **A.6. Program Kontroler**

```
interrupt [TIM0_OVF] void timer0_ovf_isr(void){
 TCNT0=0x8A;
 nilaiadc0=read \text{adc}(0);
/* nilaiadc1=read adc(1);
 nilaiadc2=read_adc(2);
 nilaiadc3=read_adc(3);
 nilaiadc4=read_adc(4);
 nilaiadc5=read_adc(5);
 nilaiadc6=read \text{adc}(6);*/nilaiadc7=read_adc(7);
 de=de+0.01:
 if(de==1){detik=detik+1;de=0;}
 if(detik==60){menit=menit+1;detik=0;}
 if(menit==60){jam=jam+1;menit=0;}
 if(jam==24){hari=hari+1;jam=0;}
 fpwm=pwm;
 pwm=0;
 }
 void pid(){
 s0=(nilaiadc7*maxs)/1023;
 eror=setpoint-s0;
 kp1=kp*eror;
```
 $ki1=ki*(error+error0)*0.01;$ 

```
kd1=(kd*(eror-eror0))/0.01;
eror0=eror;
a=(kp1+kd1+ki1)*100;
}
```
-----Halaman ini sengaja dikosongkan-----

## **B-1.** *Read PORT Serial dan Set Baudrate*

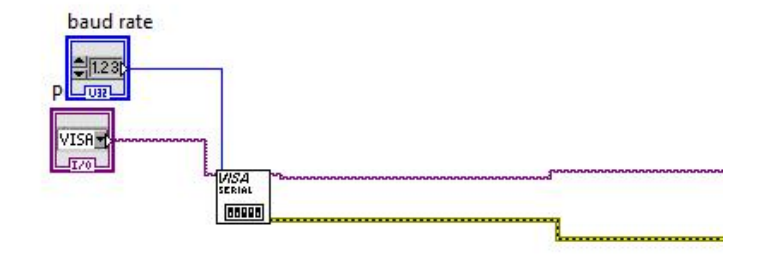

**B-2.** *Read* **dan** *Parching data*

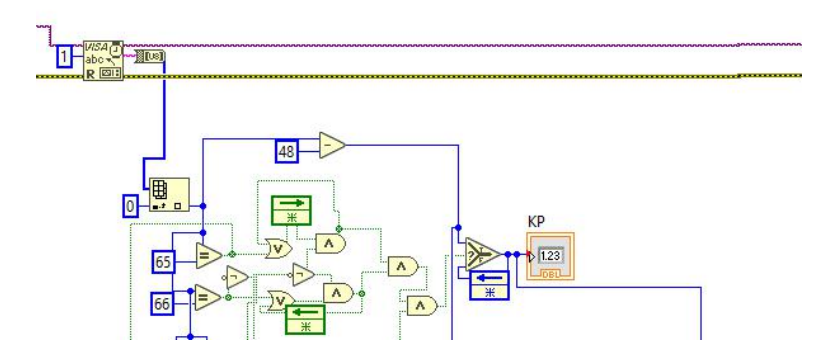

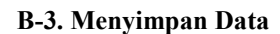

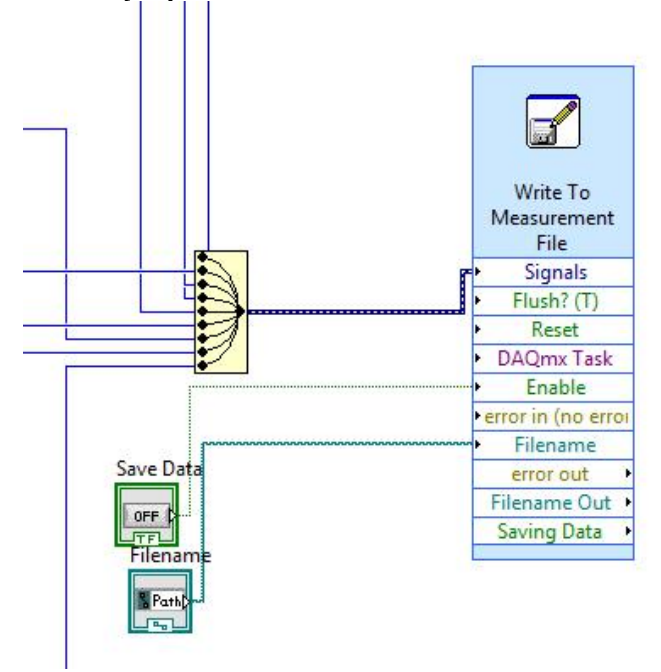

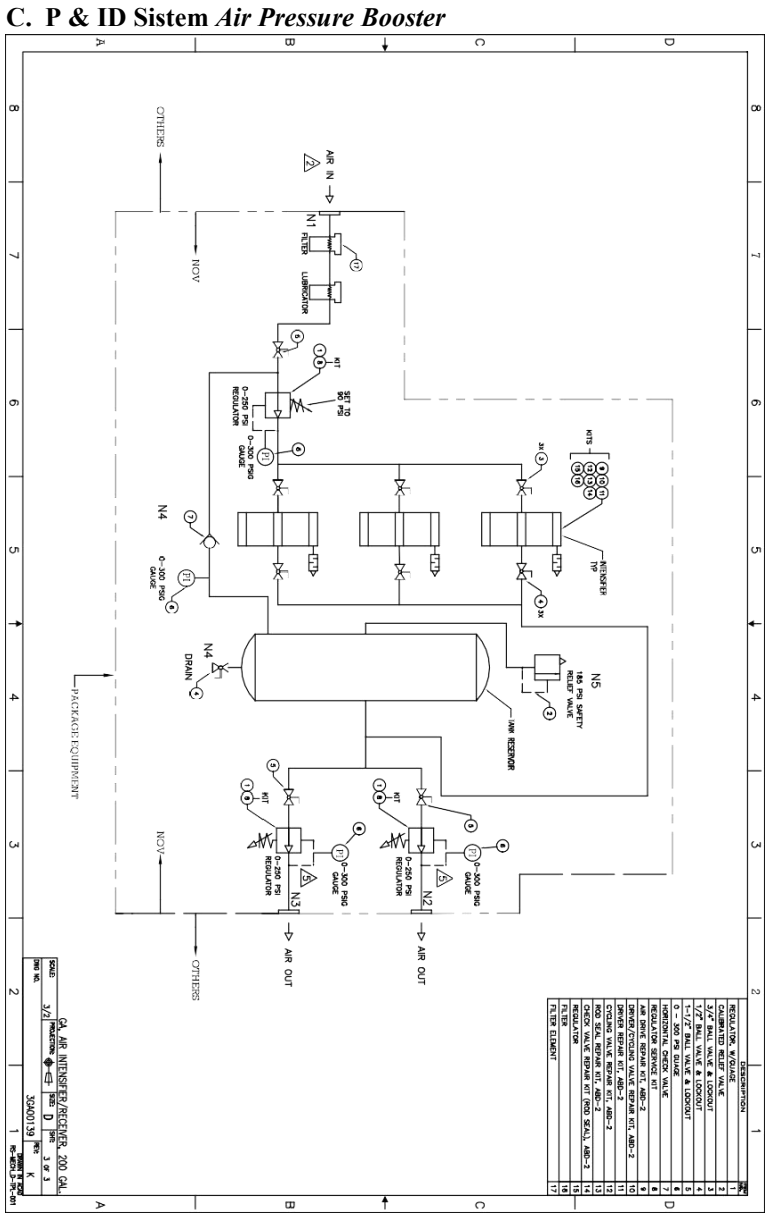

-----Halaman ini sengaja dikosongkan-----

# **RIWAYAT HIDUP PENULIS**

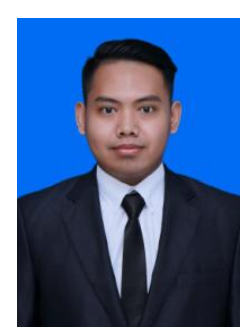

Buku ini ditulis oleh Rifki Riyadani. Penulis lahir pada hari senin tanggal 4 maret 1996 di kota Ponorogo provinsi Jawa Timur. Penulis merupakan anak kedua dari tiga bersaudara. Penulis lahir dari pasangan Suyitno dan Gemiati. Setelah menamatkan pendidikan SDN 2 Jarak, penulis melanjutkan sekolah ke SMPN 2 Ponorogo dan SMAN 1 Ponorogo. Pada tahun 2015 penulis melanjutkan pendidikan di Institut Teknologi Sepuluh Nopember. Penulis termasuk anggota dari ACSL *( Automation and*

*Computer System Laboratory)* dan pernah kerja praktek di PT.Pertamina Drilling Services Indonesia (2017).

E-mail: rifki.riyadani.1996@gmail.com